Министерство образования и науки Российской Федерации Федеральное государственное бюджетное образовательное учреждение высшего профессионального образования Национальный минерально-сырьевой университет «Горный»

Кафедра информатики и компьютерных технологий

# ИНФОРМАТИКА ПОСТРОЕНИЕ ЭМПИРИЧЕСКИХ ФОРМУЛ

*Методические указания по выполнению курсовой работы для студентов специальности 21.05.04* 

> САНКТ-ПЕТЕРБУРГ 2015

#### **УДК 004.67(076)**

ИНФОРМАТИКА. ПОСТРОЕНИЕ ЭМПИРИЧЕСКИХ ФОРМУЛ. Методические указания по выполнению курсовой работы для студентов специальностей 130408, 130403 и 130404/ Национальный минерально-сырьевой университет «Горный». Составители: *Г.Н. Журов, А.Н. Никитин.* СПб, 2015. 76 с.

Применительно к программе курсовой работы по учебной дисциплине «Информатика» изложена технология применения метода наименьших квадратов для аппроксимации результатов экспериментов, представленных в виде таблиц, и оценки существенности параметров регрессии и корреляции. Даны общие указания по выполнению и оформлению курсовой работы, приведены расчетные формулы метода наименьших квадратов для построения эмпирических формул в виде полинома n-й степени, показана возможность линеаризации экспоненциальной зависимости, даны формулы для оценки значимости как уравнения регрессии в целом, так и отдельных его параметров. Приведены примеры выполнения задания в MS Excel, Mathcad и в среде программирования Delphi. Предложены задания для выполнения курсовой работы. Методические указания предназначены для студентов всех специализаций специальности 21.05.04 – "Горное дело".

Научный редактор доц. *А.Б. Маховиков*

Табл. 48. Ил. 25. Библиогр. 8.

 Национальный минерально-сырьевой университет «Горный», 2015

#### **ВВЕДЕНИЕ**

Курсовая работа является завершающим этапом изучения дисциплины «Информатика». Выполнение работы требует творческого подхода и всестороннего исследования поставленного задания. Курсовая работа способствует закреплению, углублению и обобщению знаний, полученных студентами по дисциплине, а также применение этих знаний к решению конкретных задач обработки информации.

Отчет должен начинаться с титульного листа и оформляется в виде пояснительной записки.

Порядок изложения материала следующий:

- залание:

- введение

- расчетные формулы;

- таблицы, выполненные средствами Microsoft Excel, с пояснениями:
- результаты расчета;
- представление результатов в виде графиков;
- алгоритмы и блок-схемы:
- макет формы, разработанной для решения задачи в пакете Delphi с необходимыми пояснениями;
- программа на языке Object Pascal с комментариями:
- результаты расчета по программе:
- результаты расчета в пакете Mathcad:
- заключение;
- библиографический список.

Сроки прохождения каждого этапа контролируются руководителем курсовой работы. Последовательное выполнение курсовой работы способствует формированию навыков проведения любого исследования.

## ПОСТРОЕНИЕ ЭМПИРИЧЕСКИХ ФОРМУЛ МЕТОДОМ НАИМЕНЬШИХ КВАДРАТОВ

Очень часто, особенно при анализе эмпирических данныхвозникает необходимость найти в явном виде функциональную зависимость между величинами х и у, полученными в результате измерений

Общая теория построения эмпирических формул со строгим аналитическим выводом формул приведена в работе [1]. При аналитическом исследовании взаимосвязи между двумя величинами х и у производят ряд наблюдений и в результате получают таблицу значений<sup>.</sup>

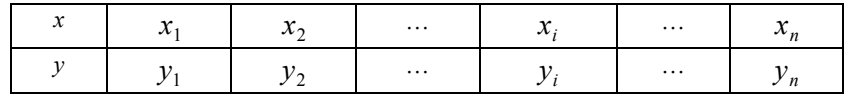

Для установления функциональной зависимости между величинами х и у (аналитический вид ее, как правило, неизвестен), необходимо решить практически важную задачу - найти эмпирическую формулу этой зависимости

$$
y = f(x; a_1, a_2, \dots, a_m),
$$
 (1)

где  $a_1, a_2, ..., a_m$ - неизвестные параметры, значения которой в точках  $x_i$  мало отличались бы от опытных значений  $y_i$   $(i = 1, 2, ..., n)$ .

Обычно указывают класс функций (например, множество линейных, степенных, показательных и т.п.) из которого выбирается функция  $f(x)$ , и далее определяются наилучшие значения параметров.

Если в эмпирическую формулу (1) подставить исходные  $x_i$ , то получим теоретические значения  $y_i^T = f(x_i; a_1, a_2, ..., a_m)$ , где  $i = 1, 2, ..., n$ .

Разности  $y_i^{\dagger} - y_i$  называются отклонениями и представляют собой расстояния по вертикали от точек с координатами  $(x_i, y_i)$ (точка  $M_i$  на рис. 1) до графика эмпирической функции.

 $\Delta$ 

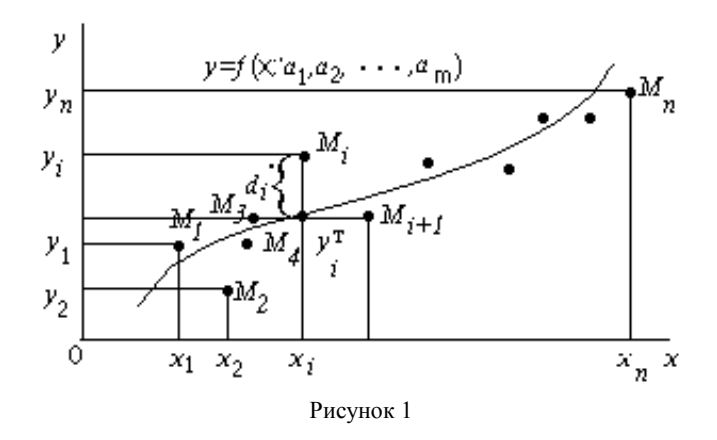

Согласно методу наименьших квадратов наилучшими коэффициентами  $a_1, a_2, ..., a_m$  считаются те, для которых сумма квадратов отклонений найденной эмпирической функции от заданных значений будет минимальной:

$$
S(a_1, a_2, ..., a_m) = \sum_{i=1}^{n} \left[ f(x_i; a_1, a_2, ..., a_m) - y_i \right]^2 \to \text{min.}
$$
 (2)

Поясним геометрический смысл метода наименьших квадра-TOB.

Каждая пара чисел  $(x_i, y_i)$  из исходной таблицы определяет точку  $M_i$  на плоскости XOY. Используя формулу (1) при различных значениях коэффициентов  $a_1, a_2, ..., a_m$  можно построить ряд кривых, которые являются графиками функции (1). Задача состоит в определении коэффициентов  $a_1, a_2, ..., a_m$  таким образом, чтобы сумма квадратов расстояний по вертикали от точек  $M_i(x_i, y_i)$  до графика функции (1) была наименьшей (рис.1).

Построение эмпирической формулы (1) состоит из двух этапов: выяснение общего вида этой формулы и определение ее наилучших параметров.

Если неизвестен характер зависимости между данными величинами х и у, то вид эмпирической зависимости является произ-

вольным. Предпочтение отдается простым формулам, обладающим хорошей точностью. Удачный выбор эмпирической формулы в значительной мере зависит от знаний исследователя в предметной области, используя которые, он может указать класс функций из теоретических соображений. Большое значение имеет изображение полученных данных в декартовых или в специальных системах координат (полулогарифмической, логарифмической и т.д.). По положению точек можно примерно угадать общий вид зависимости путем установления сходства между построенным графиком и образцами известных кривых.

Определение наилучших коэффициентов  $a_1, a_2, ..., a_m$  входящих в эмпирическую формулу производят хорошо известными аналитическими методами.

Для того, чтобы найти набор коэффициентов  $a_1, a_2, ..., a_m$ , которые доставляют минимум функции S, определяемой формулой (2), используем необходимое условие экстремума функции нескольких переменных - равенство нулю частных производных. В результате получим нормальную систему для определения коэффициентов  $a_i$   $(i = 1, 2, ..., m)$ :

$$
\frac{\partial S}{\partial a_1} = 0; \quad \frac{\partial S}{\partial a_2} = 0; \quad \dots; \quad ; \frac{\partial S}{\partial a_m} = 0.
$$
 (3)

Таким образом, нахождение коэффициентов а, сводится к решению системы (3).

Эта система упрощается, если эмпирическая формула (1) линейна относительно параметров  $a_i$ , тогда система (3) - будет линейной.

Конкретный вид системы (3) зависит от того, из какого класса эмпирических формул мы ищем зависимость (1). В случае линейной зависимости  $y = a_1 + a_2x$  система (3) примет вид:

$$
\begin{cases}\n a_1 n + a_2 \sum_{i=1}^n x_i = \sum_{i=1}^n y_i, \\
 a_1 \sum_{i=1}^n x_i + a_2 \sum_{i=1}^n x_i^2 = \sum_{i=1}^n x_i, y_i.\n\end{cases} (4)
$$

Эта линейная система может быть решена любым известным методом (Гаусса, простых итераций, формулами Крамера).

В случае квадратичной зависимости  $y = a_1 + a_2x + a_3x^2$  система (3) примет вид:

$$
\begin{cases}\n a_1 n + a_2 \sum_{i=1}^n x_i + a_3 \sum_{i=1}^n x_i^2 = \sum_{i=1}^n y_i, \\
 a_1 \sum_{i=1}^n x_i + a_2 \sum_{i=1}^n x_i^2 + a_3 \sum_{i=1}^n x_i^3 = \sum_{i=1}^n x_i, \\
 y_i, \\
 a_1 \sum_{i=1}^n x_i^2 + a_2 \sum_{i=1}^n x_i^3 + a_3 \sum_{i=1}^n x_i^4 = \sum_{i=1}^n x_i^2 y_i.\n\end{cases} (5)
$$

# ЛИНЕАРИЗАЦИЯ ЭКСПОНЕНЦИАЛЬНОЙ ЗАВИСИМОСТИ

В ряде случаев в качестве эмпирической формулы берут функцию в которую неопределенные коэффициенты входят нелинейно. При этом иногда задачу удается линеаризовать т.е. свести к линейной. К числу таких зависимостей относится экспоненциальная зависимость

$$
y = a_1 \cdot e^{a_2 x}, \tag{6}
$$

где  $a_1$ и  $a_2$  неопределенные коэффициенты.

Линеаризация достигается путем логарифмирования равенства (6), после чего получаем соотношение

$$
\ln y = \ln a_1 + a_2 x \tag{7}
$$

Обозначим  $\ln y$  и  $\ln a_1$  соответственно через  $t$  и  $c$ , тогда

зависимость (6) может быть записана в виде  $t = c + a_2x$ , что позволяет применить формулы (4) с заменой  $a_1$  на  $c$  и  $y_i$  на  $t_i$ .

#### ЭЛЕМЕНТЫ ТЕОРИИ КОРРЕЛЯЦИИ

График восстановленной функциональной зависимости  $y(x)$ по результатам измерений  $(x_i, y_i)$ ,  $i = 1, 2, ..., n$  называется кривой регрессии. Оценка значимости уравнения регрессии в целом дается с помощью F-критерия Фишера. Непосредственно расчету F-

 $\overline{7}$ 

критерия предшествует анализ следующих числовых характеристик: коэффициент корреляции (линейная зависимость), коэффициент детерминированности, дисперсия на одну степень свободы.

Коэффициент корреляции является мерой линейной связи между зависимыми случайными величинами: он показывает, насколько хорошо в среднем может быть представлена одна из величин в виде линейной функции от другой.

Коэффициент корреляции вычисляется по формуле:

$$
\rho = \frac{\sum_{i=1}^{n} (x_i - \overline{x})(y_i - \overline{y})}{\sqrt{\sum_{i=1}^{n} (x_i - \overline{x})^2} \sqrt{\sum_{i=1}^{n} (y_i - \overline{y})^2}},
$$
\n(8)

где

 $\frac{1}{x} = \frac{\sum_{i=1}^{n} x_i}{n}$ ,  $\overline{y} = \frac{\sum_{i=1}^{n} y_i}{n}$ ,  $\overline{x}$   $\overline{y}$   $\overline{y}$  - среднее арифметическое значение соответственно по х и у.

Коэффициент корреляции между случайными величинами по абсолютной величине не превосходит 1. Чем ближе  $|\rho|$  к 1, тем теснее линейная связь между х и у.

В случае нелинейной корреляционной связи условные средние значения располагаются около кривой линии

Для описания уравнения регрессии рассмотрим следующие величины.

$$
S_{\text{offm}} = \sum_{i=1}^{n} (y_i - \overline{y})^2
$$
 - общая сумма квадратов отключений,

где  $\bar{y}$  среднее значение  $y_i$ .

Для линейной регрессии можно доказать следующее равен-

**CTBO** 

$$
\sum_{i=1}^n (y_i - \bar{y})^2 = \sum_{i=1}^n (y_i - y_i^{\mathrm{T}})^2 + \sum_{i=1}^n (y_i^{\mathrm{T}} - \bar{y})^2.
$$

Первое слагаемое, равное  $S_{\text{ocr}} = \sum_{i=1}^{n} (y_i - y_i^{\text{T}})^2$  и называемое

остаточной суммой квадратов отклонений, характеризует отклонение экспериментальных данных от теоретических.

Второе слагаемое, равное  $S_{\varphi_{\text{a}}}= \sum_{i=1}^{n} (y_i^T - y_i^T)^2$  и называемое

факторной суммой квадратов отклонений объясненной регрессией, характеризует разброс данных.

Очевидно, что справедливо следующее равенство

$$
S_{_{\rm{o6m}}}=S_{_{\rm{ocr}}}+S_{_{\rm{qakr}}}
$$

Коэффициент детерминированности (детерминации) опреде-

ляется по формуле:

$$
R^2 = 1 - \frac{S_{\text{ocr}}}{S_{\text{ofm}}} \tag{9}
$$

Поскольку  $S_{\text{ocr}} \leq S_{\text{ogm}}$ , то  $R^2$  может изменяться в пределах от 0 до 1. Чем меньше остаточная сумма квадратов по сравнению с общей суммой квадратов, тем больше значение коэффициента детерминированности  $R^2$ , который показывает, насколько хорошо уравнение, полученное с помощью регрессионного анализа, объясняет взаимосвязи между переменными.

Коэффициент детерминированности служит показателем тесноты связи между независимой переменной. Иногда показателям тесноты связи можно дать качественную оценку (шкала Чеддока):

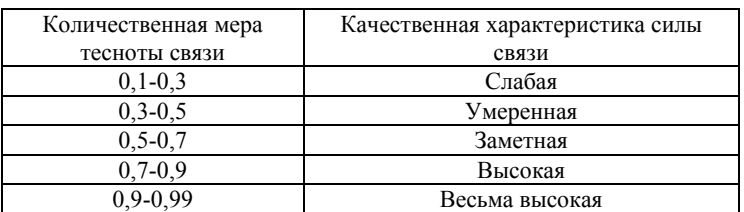

Для обоснованного применения уравнения регрессии необходимо оценить полученные характеристики уравнения регрессии.

Важной оценкой является установление статистической значимости коэффициента детерминированности и параметров полученного уравнения, то есть оценка вероятности того, что данные величины не примут нулевые значения.

Проверка значимости уравнения в целом, то есть гипотезы о наличии линейной зависимости между  $X$  и  $Y$ , проводится с помощью критерия Фишера. Проверка значимости уравнения в целом предполагает проверку нулевой гипотезы об отсутствии линейной связи между X и Y, то есть  $H_0$ :  $R^2 = 0$ , альтернативная гипотеза  $H_1$ :  $R^2 \neq 0$ , то есть  $R^2$  существенно отличен от нуля и уравнение значимо. Если нулевая гипотеза справедлива, то  $\,S_{\rm ocr} \,$ мало отличается от  $S_{\phi a \kappa m}$ . Для отклонения  $H_0$  необходимо, чтобы регрессионная (факторная) дисперсия превышала остаточную в несколько раз.

Для линейного уравнения регрессии справедливо выражение

тем

$$
R^{2} = 1 - \frac{S_{\text{ocr}}}{S_{\text{ogm}}} = 1 - \frac{S_{\text{ocr}}}{S_{\text{ocr}} + S_{\text{qastr}}} = 1 - \frac{1}{1 + \frac{S_{\text{qastr}}}{S_{\text{ocr}}}}.
$$
  
Отсюда следует, что чем болыше отношение  $\frac{S_{\text{qastr}}}{S_{\text{ocr}}}$ ,

ближе значение коэффициента детерминированности к единице.

Это утверждение справедливо и для нелинейной регрессии. Приведем  $S_{\text{ocr}}$  и  $S_{\text{daser}}$  к сравнимому виду. Существует соотношение между числом степеней свободы df (числом свободы независимого варьирования признака) для общей, факторной и остаточной сумм квадратов:

$$
df_{\text{off}} = df_{\text{ocr}} + df_{\text{g}}.
$$

Для парной линейной регрессии:

$$
df_{\text{off}} = n - 1
$$
;  $df_{\text{d}_{\text{d}_{\text{K}}}} = 1$ ;  $df_{\text{ocr}} = n - 2$ ,

где *п* - число единиц совокупности.

$$
10\,
$$

Итак, имеем два равенства:

$$
\sum_{i=1}^{n} (y_i - y_i)^2 = \sum_{i=1}^{n} (y_i - y_i^{\mathrm{T}})^2 + \sum_{i=1}^{n} (y_i^{\mathrm{T}} - y_i^{\mathrm{T}})^2,
$$
  
\n
$$
n - 1 = 1 + (n - 2).
$$
 (10)

Разделив каждую сумму квадратов на соответствующее ей число степеней свободы, получим средний квадрат отклонений, или, что то же самое, дисперсию на одну степень свободы  $D$ .

$$
D_{\text{ofm}} = \frac{\sum_{i=1}^{n} (y_i - \overline{y})^2}{n-1};
$$
\n(11)

$$
D_{\text{qastr}} = \frac{\sum_{i=1}^{N} (y_i^T - y)}{m};
$$
 (12)

$$
D_{\text{ocr}} = \frac{\sum_{i=1}^{n} (y_i - y_i^{\text{T}})^2}{n - m - 1},
$$
\n(13)

где  $m$  - число параметров при переменных  $x$ .

Для линейной и экспоненциальной аппроксимации  $m = 1$ , для квадратичной аппроксимации  $m = 2$ .

Критерий Фишера определяется следующим соотношением:

$$
F = \frac{D_{\text{daser}}}{D_{\text{ocr}}} \,. \tag{14}
$$

Использование критерия Фишера предполагает вычисление  $F_{\text{H40n}}$  и его сравнение с табличным значением  $F_{\text{H40n}}$ , которое зависит от уровня значимости а и числа степеней свободы для факторной и остаточной сумм.  $F_{\text{ra6n}}$  определяется либо с помощью таблиц, разработанных английским статистиком Снедекором, либо с использованием специализированных пакетов программ, например, в Excel для этого может быть использована функция FPACIIPOБP().

Если  $F_{\text{na6n}} > F_{\text{ra6n}}$ , нулевая гипотеза  $H_0$  об отсутствии связи признаков отклоняется и делается вывод о справедливости гипотезы  $H<sub>1</sub>$  (о существенности этой связи, значимости уравнения регрессии). Если же величина  $F_{\text{na6n}}$ окажется меньше табличной, то есть  $F_{\text{\tiny{H}}\alpha\delta\pi} < F_{\text{\tiny{TA}}\delta\pi}$ , то вероятность нулевой гипотезы  $H_0$  выше заданного уровня значимости (например, 0.05) и гипотеза  $H_0$  не может быть отклонена без серьезного риска сделать неправильный вывод о наличии линейной связи между  $X$  и  $Y$ . В этом случае уравнение регрессии считается статистически незначимым, линейной связи между  $X$  и  $Y$  нет.

Для проверки существенности в целом уравнения нелинейной регрессии по  $F$ -критерию Фишера  $F$  может быть вычислена как по формуле (14), так и через коэффициент детерминированности по формуле:

$$
F = \frac{R^2}{1 - R^2} \cdot \frac{n - m - 1}{m},
$$
\n(15)

где  $R^2$  - коэффициент детерминированности;  $n$  - число наблюдений;  $m$  - число параметров при переменных  $x$ .

Величина т характеризует число степеней свободы для факторной суммы квадратов, а  $(n-m-1)$ - число степеней свободы для остаточной суммы квадратов.

Для линейной и экспоненциальной функций формула  $F$  - критерия примет вид:

$$
F = \frac{R^2}{1 - R^2} \cdot (n - 2).
$$
 (16)

Для параболы формула F-критерия будет:

$$
F = \frac{R^2}{1 - R^2} \cdot \frac{n - 3}{2}.
$$
 (17)

В уравнениях регрессии обычно оценивается значимость не только уравнения в целом, но и отдельных его параметров, так для

линейной регрессии с этой целью по каждому из параметров определяется его стандартная ошибка  $sa_1$  и  $sa_2$ .

Стандартная ошибка коэффициента регрессии  $a_2$  определяется по формуле

$$
sa_2 = \sqrt{\frac{D_{\text{ocr}}}{\sum_{i=1}^{n} (x_i - \overline{x})^2}}.
$$
 (18)

ошибки Величина стандартной совместно  $\mathbf{c}$  $t$ - распределением Стьюдента при  $n-2$  степенях свободы применяется для проверки существенности коэффициента регрессии  $a_2$  и для расчета его доверительных интервалов.

Выдвигается нулевая гипотеза:  $H_0$ :  $a_2 = 0$ . Для оценки существенности коэффициента регрессии  $a<sub>2</sub>$  его величина сравнивается с его стандартной ошибкой, т.е. определяется фактическое значение *t*-критерия Стьюдента:  $t_{a_2} = \frac{|a_2|}{sa_2}$ , которая затем сравнивается с табличным значением  $t_{\text{rafin}}$  при определенном уровне значимости  $\alpha$  и числе степеней свободы  $n-2$ . Если  $t_{a_2} > t_{\text{rad}}$  гипотеза отклоняется и делается вывод, что коэффициент а, значим.

Стандартная ошибка параметра  $a_1$  определяется по форму- $\pi e^{\cdot}$ 

$$
sa_{1} = \sqrt{D_{\text{ocr}} \cdot \frac{\sum_{i=1}^{n} x_{i}^{2}}{n \cdot \sum_{i=1}^{n} (x_{i} - \overline{x})^{2}}}.
$$
 (19)

Процедура оценивания существенности данного параметра не отличается от рассмотренной выше для коэффициента регрессии  $a_2$ ; выдвигается нулевая гипотеза:  $H_0: a_1 = 0$ , вычисляется

t - критерий:  $t_{a_1} = \frac{|a_1|}{sa}$ , его величина сравнивается с табличным значением  $t_{\text{ra6n}}$  при  $df = n - 2$  степенях свободы. Если  $t_{a_1} > t_{\text{ra6n}}$  гипотеза отклоняется и делается вывод, что коэффициент  $a_1$  значим.

Оценку значимости коэффициентов экспоненциальной зависимости производят по тем же формулам (18), (19), только в этих формулах при вычислении  $D_{\text{ocr}}$  необходимо  $\sum_{i=1}^{n} (y_i - y_i^{\text{T}})^2$  заменить

на  $\sum_{i=1}^{n} (\ln y_i - \ln y_i^{\text{T}})^2$ .

Для оценки значимости квадратичной зависимости используется аналогичный подход. Значения стандартных ошибок вычисляются по формулам:

$$
sa_{1} = \sqrt{D_{\text{ocr}}} \cdot \left( \frac{\sum_{i=1}^{n} x_{i}^{2} \sum_{i=1}^{n} x_{i}^{4} - \sum_{i=1}^{n} x_{i}^{3} \sum_{i=1}^{n} x_{i}^{3}}{|A|} \right); \tag{20}
$$

$$
sa_{2} = \sqrt{D_{\text{ocr}}} \cdot \left( \frac{n \sum_{i=1}^{n} x_{i}^{4} - \sum_{i=1}^{n} x_{i}^{2} \sum_{i=1}^{n} x_{i}^{2}}{|A|} \right);
$$
(21)

$$
sa_{3} = \sqrt{D_{\text{ocr}}} \cdot \left( \frac{n \sum_{i=1}^{n} x_{i}^{2} - \sum_{i=1}^{n} x_{i} \sum_{i=1}^{n} x_{i}}{|A|} \right); \tag{22}
$$

$$
3 \text{Recs} |A| \text{ - orpegenurels Marpuцы } A = \begin{bmatrix} n & \sum_{i=1}^{n} x_i & \sum_{i=1}^{n} x_i^2 \\ \sum_{i=1}^{n} x_i & \sum_{i=1}^{n} x_i^2 & \sum_{i=1}^{n} x_i^3 \\ \sum_{i=1}^{n} x_i^2 & \sum_{i=1}^{n} x_i^3 & \sum_{i=1}^{n} x_i^4 \end{bmatrix}.
$$

Заметим, что выражения, стоящие в скобках в формулах (20), (21), (22) есть просто диагональные элементы обратной матрицы  $A^{-1}$ .

# ПРИМЕР

При проведении испытаний по взрыву ВВ установлена зависимость давления взрыва сульфидной пыли от концентрации. Данные приведены в табл. 1. Определить тип и параметры аналитической зависимости, аппроксимирующей результаты испытаний. Проверить значимость уравнения регрессии по критерию Фишера-Снедекора при уровне значимости  $\alpha = 0.05$ . Установить значимость коэффициентов регрессии по критерию Стьюдента при уровне значимости  $\alpha = 0.05$ . Вычислить прогнозное значение давления взрыва при концентрации пыли равной  $\overline{x}$  + 10%  $\cdot$  R, где  $\overline{x}$  - среднее арифметическое значение  $x$ ,  $R$  - размах выборки:  $R = x_{\text{max}} - x_{\text{min}}$ .

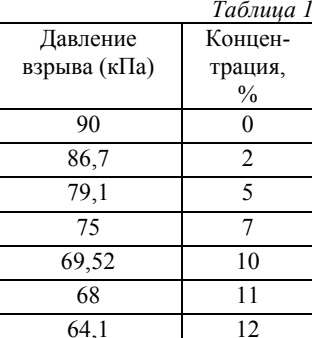

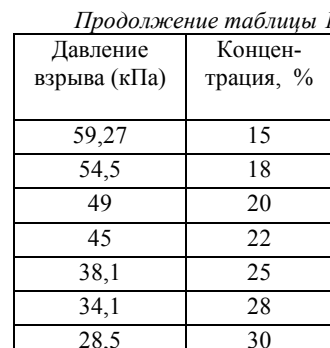

Сначала проведем расчеты, используя средства табличного процессора Microsoft Excel. Методика проведения таких расчетов подробно изложена в работе [2]. Для проведения расчетов данные целесообразно расположить в виде, представленном на рис. 2-3.

| ⊿              | A              | B              | C       | D         | Ε           | F        | G           | н         |             |
|----------------|----------------|----------------|---------|-----------|-------------|----------|-------------|-----------|-------------|
| 1              |                |                |         |           |             |          |             |           |             |
| $\overline{2}$ | y <sub>i</sub> | X <sub>i</sub> | $x_i^2$ | $x_i y_i$ | $x_i^{\,3}$ | $x_i^4$  | $x_i^2y_i$  | $LN(y_i)$ | $x_iLN(yi)$ |
| 3              | 90             | $\bf{0}$       | 0       | 0         | 0           | $\bf{0}$ | 0           | 4,4998    | 0,00        |
| 4              | 86,7           | $\overline{2}$ | 4       | 173,4     | 8           | 16       | 346,8       | 4,4625    | 8,92        |
| 5              | 79,1           | 5              | 25      | 395,5     | 125         | 625      | 1977,5      | 4,3707    | 21,85       |
| 6              | 75             | 7              | 49      | 525       | 343         | 2401     | 3675        | 4,3175    | 30,22       |
| $\overline{7}$ | 69,52          | 10             | 100     | 695,2     | 1000        | 10000    | 6952        | 4,2416    | 42,42       |
| 8              | 68             | 11             | 121     | 748       | 1331        | 14641    | 8228        | 4,2195    | 46,41       |
| 9              | 64,1           | 12             | 144     | 769,2     | 1728        | 20736    | 9230,4      | 4,1604    | 49,93       |
| 10             | 59,27          | 15             | 225     | 889,05    | 3375        | 50625    | 13335,75    | 4,0821    | 61,23       |
| 11             | 54,5           | 18             | 324     | 981       | 5832        | 104976   | 17658       | 3,9982    | 71,97       |
| 12             | 49             | 20             | 400     | 980       | 8000        | 160000   | 19600       | 3,8918    | 77,84       |
| 13             | 45             | 22             | 484     | 990       | 10648       | 234256   | 21780       | 3,8067    | 83,75       |
| 14             | 38,1           | 25             | 625     | 952,5     | 15625       | 390625   | 23812,5     | 3,6402    | 91,01       |
| 15             | 34,1           | 28             | 784     | 954,8     | 21952       | 614656   | 26734,4     | 3,5293    | 98,82       |
| 16             | 28,5           | 30             | 900     | 855       | 27000       | 810000   | 25650       | 3,3499    | 100,50      |
| 17             | 840,89         | 205            | 4185    | 9908.65   | 96967       | 2413557  | 178980,4    | 56,5702   | 784.86      |
| 18             | $n=$           | 14             |         |           |             |          | $LN(Y)$ cp= | 4,0407    |             |
| 19             | 60,06357       | 14,64286       |         |           |             |          |             |           |             |
| 20             | 60.06357       | 14,64286       |         |           |             |          |             |           |             |

Рисунок 2 - Вычисление вспомогательных сумм и средних значений.

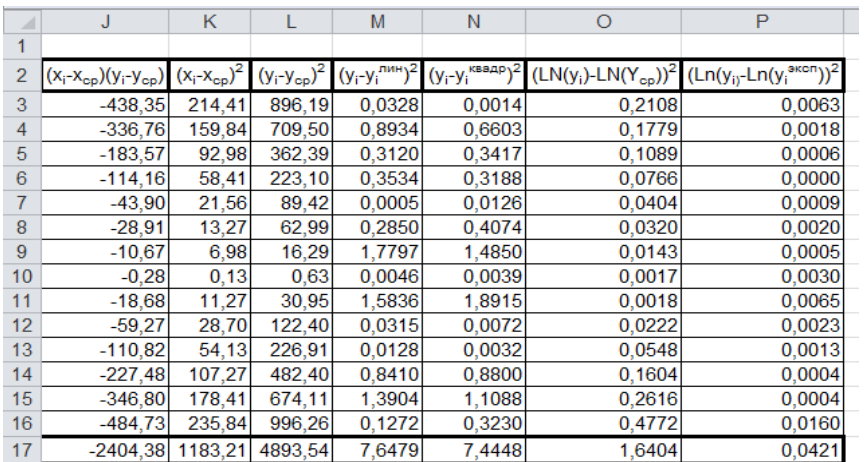

Рисунок 3 - Вычисление вспомогательных сумм (продолжение).

Пояснения к расчетам:

Шаг 1. В ячейки A3:A16 заносим значения *y<sup>i</sup>* . Шаг 2. В ячейки B3:B16 заносим значения *x<sup>i</sup>* . Шаг 3. В ячейку C3 вводим формулу =B3^2. Шаг 4. В ячейки C4:C16 эта формула копируется. Шаг 5. В ячейку D3 вводим формулу =B3\*A3. Шаг 6. В ячейки D4:D16 эта формула копируется. Шаг 7. В ячейку E3 вводим формулу =B3^3. Шаг 8. В ячейки E4:E16 эта формула копируется. Шаг 9. В ячейку F3 вводим формулу =B3^4. Шаг 10. В ячейки F4:F16 эта формула копируется. Шаг 11. В ячейку G3 вводим формулу =B3^2\*A3. Шаг 12. В ячейки G4:G16 эта формула копируется. Шаг 13. В ячейку H3 вводим формулу =LN(A3) Шаг 14. В ячейки H4:H16 эта формула копируется. Шаг 15. В ячейку I3 вводим формулу =B3\*LN(A3). Шаг 16. В ячейки I4:I16 эта формула копируется. Последующие шаги делаем с помощью автосуммирования ∑ . Шаг 17. В ячейку A17 вводим формулу =СУММ(A3:A16). Шаг 18. В ячейку B17 вводим формулу =СУММ(B3:B16). Шаг 19. В ячейку C17 вводим формулу =СУММ(C3:C16). Шаг 20. В ячейку D17 вводим формулу =СУММ(D3:D16). Шаг 21. В ячейку E17 вводим формулу =СУММ(E3:E16). Шаг 22. В ячейку F17 вводим формулу =СУММ(F1:F16). Шаг 23. В ячейку G17 вводим формулу =СУММ(G3:G16). Шаг 24. В ячейку H17 вводим формулу =СУММ(H3:H16). Шаг 25. В ячейку I17 вводим формулу =СУММ(I3:I16). Далее вычисляем средние значения: Шаг 26. В ячейку B18 вводим формулу =СЧЁТ(B3:B16). Шаг 27. В ячейку A19 вводим формулу =A17/\$B\$18. Шаг 28. В ячейку B19 вводим формулу =B17/\$B\$18. Шаг 29. В ячейку H18 вводим формулу =H17/\$B\$18. Продолжаем заполнение таблицы (рис, 3). Шаг 30. В ячейку J3 вводим формулу =(B3-\$A\$19)\*(A3-\$B\$19).

Шаг 31. В ячейки J4:J16 эта формула копируется.

- Шаг 32. В ячейку K3 вводим формулу =(B3-\$A\$19)^2.
- Шаг 33. В ячейки K4:K16 эта формула копируется.
- Шаг 34. В ячейку L3 вводим формулу =(A3-\$B\$19)^2.
- Шаг 35. В ячейки L4:L16 эта формула копируется.

Последующие шаги делаем с помощью автосуммирования ∑ .

Шаг 36. В ячейку J17 вводим формулу =СУММ(J3:J16).

Шаг 37. В ячейку K17 вводим формулу =СУММ(K3:K16).

Шаг 38. В ячейку L17 вводим формулу =СУММ(L3:L16).

На рис. 4 представлены расчеты для линейной аппроксимации.

|    | А              | В                | С                   | n                         | F                   | F      |
|----|----------------|------------------|---------------------|---------------------------|---------------------|--------|
| 22 | 14             | 205              |                     | 840,89 <b>Линейная</b>    |                     |        |
| 23 | 205            | 4185             |                     | 9908,65 аппроксимация     |                     |        |
| 24 |                |                  |                     |                           | -0.9992             |        |
| 25 |                | Обратная матрица |                     | D.<br>ᇳ                   | 0,9984              |        |
| 26 | 0,2526         | $-0.0124$        |                     | $al =$                    | 89,8190             |        |
| 27 | $-0.0124$      | 0,0008           |                     | $a2=$                     | $-2,0321$           |        |
| 28 |                |                  |                     |                           |                     |        |
| 29 | <b>F</b> табл= |                  | 4,75   Fлин > Fтабл |                           |                     |        |
| 30 | <b>Елин=</b>   |                  |                     | 7666,28 Уравнение значимо |                     |        |
| 31 | $\rm{Docr}$ =  | 0.63732          | ттабл=              | 2,1604                    |                     |        |
| 32 | Sal=           | 0.401265         | $tal =$             | 223.8394                  | tal>tтабл           | значны |
| 33 |                | $Sa2=0.023209$   | $ta2=$              |                           | 87.5573   ta2>tтабл | значны |

Рисунок 4 - Фрагмент рабочего листа MS Excel для линейной аппроксимации.

- Шаг 39. В ячейку A22 вводим формулу =\$B\$18.
- Шаг 40. В ячейку B22 вводим формулу =B17.
- Шаг 41. В ячейку A23 вводим формулу =B17.
- Шаг 42. В ячейку B23 вводим формулу =C17.
- Шаг 43. В ячейку C22 вводим формулу =A17.
- Шаг 44. В ячейку C23 вводим формулу =D17.
- Шаг 45. Выделяем ячейки A26:B27 и вводим формулу  ${=MOBP(A22:B23)}$ .
- Шаг 46. Выделяем ячейки E26:E27 и вводим формулу

 ${=}MVMHOJK(A26:B27;C22:C23).$ 

- Шаг 47. В ячейку E24 вводим формулу = J $17/(K17*L17)^{(1/2)}$ .
- Шаг 48. В ячейку М3 вводим формулу =  $(A3-($E$26+$E$27*B3))^2$ .

Шаг 49. В ячейки M4:M16 эта формула копируется.

Шаг 50. В ячейку M17 вводим формулу =СУММ(M3:M16).

Шаг 51. В ячейку E25 вводим формулу =1-M17/L17.

Шаг 52. В ячейку В29 вводим число 4,75 (Определено по  $\alpha = 0.05$ ,

 $df_1 = 1$  и  $df_2 = 12$  в табл. 46 из приложения 1).

Шаг 53. В ячейку B30 вводим формулу =E25\*(B18-2)/(1-E25).

Шаг 54. В ячейку B31 вводим формулу =M17/(B18-2).

Шаг 55. В ячейку B32 вводим формулу

 $=(\frac{B31*C17}{B18*K17})^{\wedge}(\frac{1}{2}).$ 

Шаг 56. В ячейку B33 вводим формулу =(B31/K17)^(1/2).

Шаг 57. В ячейку C30 вводим формулу

=ЕСЛИ(B30>B29;"Уравнение значимо";"Уравнение не значимо").

Шаг 58. В ячейку D31 вводим число 2,1604 (Определено по  $\alpha = 0.05$  и  $df = 13$  в табл. 47 из приложения 2).

Шаг 59. В ячейку D32 вводим формулу =ABS(E26)/B32.

Шаг 60. В ячейку D33 вводим формулу =ABS(E27)/B33.

Шаг 61. В ячейку F32 вводим формулу

=ЕСЛИ(D32>\$D\$31;"значим";"не значим").

Шаг 62. В ячейку F33 вводим формулу

=ЕСЛИ(D33>\$D\$31;"значим";"не значим").

Таким образом, уравнение линейной регрессии имеет вид:

$$
y = 89,819 - 2,0231 \cdot x \,. \tag{23}
$$

При этом, согласно критерию Фишера-Снедекора, уравнение линейной регрессии (23) значимо и коэффициенты этого уравнения согласно критерия Стьюдента тоже значимы.

На рис. 5 представлены расчеты для квадратичной аппроксимации.

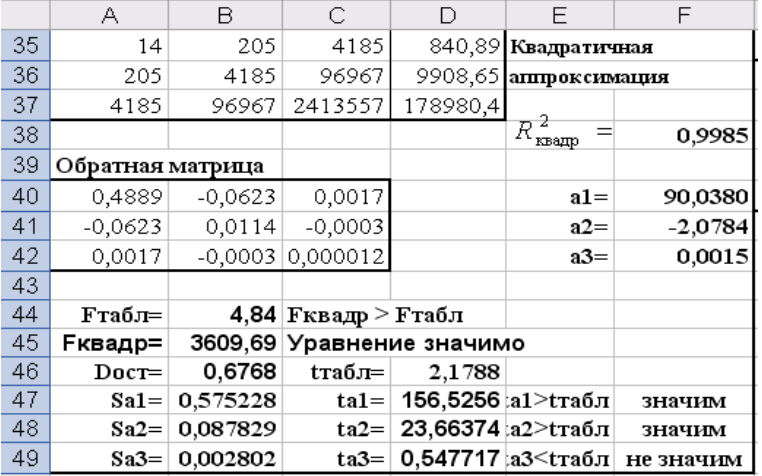

Рисунок 5 - Фрагмент рабочего листа MS Excel для квадратичной аппроксимации.

- Шаг 63. В ячейку A35 вводим формулу =\$B\$18.
- Шаг 64. Шаг 86. В ячейку A36 вводим формулу =B17.
- Шаг 65. Шаг 88. В ячейку A37 вводим формулу =C17.
- Шаг 66. В ячейку B35 вводим формулу =B17.
- Шаг 67 В ячейку B36 вводим формулу =C17.
- Шаг 68 В ячейку B37 вводим формулу =E17.
- Шаг 69. В ячейку C35 вводим формулу =C17.
- Шаг 70. В ячейку C36 вводим формулу =E17.
- Шаг 71. В ячейку C37 вводим формулу =F17.
- Шаг 72. В ячейку D35 вводим формулу =A17.
- Шаг 73. В ячейку D36 вводим формулу =D17.
- Шаг 74. В ячейку D37 вводим формулу =G17.
- Шаг 75. Выделяем ячейки A40:C42 и вводим формулу  ${=MOBP(A35:C37)}.$
- Шаг 76. Выделяем ячейки F40:F42 и вводим формулу  ${=}$ МУМНОЖ(A40:C42;D35:D37)}.
- Шаг 77. В ячейку N3 вводим формулу
	- $=(A3-(\$F\$40+\$F\$41*B3+\$F\$42*B3^2))^2$ .
- Шаг 78. В ячейки N4:N16 эта формула копируется.

Шаг 79. В ячейку N17 вводим формулу =СУММ(N3:N16). Шаг 80. В ячейку F38 вводим формулу =1-N17/L17. Шаг 81. В ячейку В44 вводим число 4,84 (Определено по  $\alpha = 0.05$ ,  $df_1 = 1$  и  $df_2 = 11$  в табл. 46 из приложения 1). Шаг 82. В ячейку B45 вводим формулу =F38\*(B18-3)/(2\*(1-F38)). Шаг 83. В ячейку B46 вводим формулу =N17/(B18-3) Шаг 84. В ячейку B47 вводим формулу  $=(\frac{N17}{\$B\$18-3})^*A40\frac{1}{2}.$ Шаг 85. В ячейку B48 вводим формулу  $=(\frac{N17}{\$B\$18-3})*B41\frac{1}{12}.$ Шаг 86. В ячейку B49 вводим формулу  $=(\frac{N17}{\$B\$18-3})*C42\frac{1}{1/2}.$ Шаг 87. В ячейку C45 вводим формулу =ЕСЛИ(B45>B44;"Уравнение значимо";"Уравнение не значимо"). Шаг 88. В ячейку C45 вводим формулу Шаг 89. В ячейку D46 вводим число 2,1788 (Определено по  $\alpha = 0.05$  и  $df = 12$  в табл. 47 из приложения 2). Шаг 90. В ячейку D47 вводим формулу =ABS(F40)/B47. Шаг 91. В ячейку D48 вводим формулу =ABS(F41)/B48. Шаг 92. В ячейку D49 вводим формулу =ABS(F42)/B49. Шаг 93. В ячейку F47 вводим формулу

=ЕСЛИ(D47>\$D\$46;"значим";"не значим").

Шаг 94. В ячейку F48 вводим формулу

=ЕСЛИ(D48>\$D\$46;"значим";"не значим").

Шаг 95. В ячейку F49 вводим формулу

=ЕСЛИ(D49>\$D\$46;"значим";"не значим").

Таким образом, уравнение квадратичной регрессии имеет вид:

$$
y = 90,038 - 2,0784 \cdot x + 0,0015 \cdot x^2. \tag{24}
$$

Согласно критерию Фишера-Снедекора уравнение квадратичной регрессии (24) значимо. Два коэффициента этого уравнения  $a_1 = 90,038$  и  $a_2 = -2,0784$  согласно критерия Стьюдента значимы,

а третий коэффициент  $a_3 = 0.0015$  не значим. Таким образом квадратичная аппроксимация фактически становится линейной.

На рис. 6 представлены расчеты для экспоненциальной аппроксимации.

|    | А                | в                | C                          |                      | F                  | F      |
|----|------------------|------------------|----------------------------|----------------------|--------------------|--------|
| 51 | 14               | 205              | 56,57                      |                      | Экспоненциальная   |        |
| 52 | 205              | 4185             |                            | 784,86 аппроксимация |                    |        |
| 53 |                  |                  |                            | $R_{\rm sec}^2$ .    | 0,9744             |        |
| 54 | Обратная матрица |                  |                            | $c =$                | 4,57892            |        |
| 55 | 0,2526           | $-0,01238$       |                            | $a2=$                | $-0,0368$          |        |
| 56 | $-0,0124$        | 0,00085          |                            | $a1=$                | 97,4087            |        |
| 57 |                  |                  |                            |                      |                    |        |
| 58 | <b>F</b> табл=   |                  | 4,75   Ғэксп > Ғтабл       |                      |                    |        |
| 59 | Еэксп≕∣          |                  | 455,8511 Уравнение значимо |                      |                    |        |
| 60 | Doct=            | 0,00351          | tтабл=                     | 2,1604               |                    |        |
| 61 |                  | $Sa2= 0,001721 $ | $\text{ta2}$ =             |                      | 21,35067 ta2>tтабл | значим |
| 62 |                  | $Sa1 = 0.029763$ | $t a 1 =$                  |                      | 3272,805 ta1>tтaбл | значим |

Рисунок 6 - Фрагмент рабочего листа MS Excel для экспоненциальной аппроксимации.

- Шаг 96. В ячейку A51 вводим формулу =\$B\$18.
- Шаг 97. В ячейку B51 вводим формулу =B17.
- Шаг 98. В ячейку A52 вводим формулу =B17.

Шаг 99. В ячейку B52 вводим формулу =C17.

- Шаг 100. В ячейку С51 вводим формулу =H17.
- Шаг 101. В ячейку С52 вводим формулу =I17.
- Шаг 102. Выделяем ячейки A55:B56 и вводим формулу  ${=MOBP(A51:B52)}.$
- Шаг 103. Выделяем ячейки E54:E55 и вводим формулу  ${=}$ МУМНОЖ(A55:B56;C51:C52)}.
- Шаг 104. В ячейку E56 вводим формулу =EXP(E54).
- Шаг 105. В ячейку O3 вводим формулу =(LN(A3)-\$H\$18)^2.
- Шаг 106. В ячейки O4:O16 эта формула копируется.
- Шаг 107. В ячейку P3 вводим формулу
	- 22

## $=(H3-(LN(SES56*EXP(SES55*B3))))^{2}.$

Шаг 108. В ячейки P4:P16 эта формула копируется

Шаг 109. В ячейку O17 вводим формулу =СУММ(O1:O16).

Шаг 110. В ячейку P17 вводим формулу =СУММ(P3:P16).

Шаг 111. В ячейку E53 вводим формулу =1-P17/O17.

Шаг 112. В ячейку B58 вводим формулу **=**B29.

Шаг 113. В ячейку B59 вводим формулу =E53\*(B18-2)/(1-E53).

Шаг 114. В ячейку B60 вводим формулу =P17/(B18-2)).

Шаг 115. В ячейку B61 вводим формулу  $=(P17/((\$B\$18-2)*K17))^(1/2).$ 

Шаг 116. В ячейку B62 вводим формулу

 $=((P17*C17)/((\$B\$18-2)*\$B\$18*K17))/(1/2).$ 

Шаг 117. В ячейку C59 вводим формулу

=ЕСЛИ(B59>B58;"Уравнение значимо";"Уравнение не значимо").

Шаг 118. В ячейку D60 вводим формулу =D31.

Шаг 119. В ячейку D61 вводим формулу =ABS(E55)/B61.

Шаг 120. В ячейку D62 вводим формулу =ABS(E56)/B62.

Шаг 121. В ячейку F61 вводим формулу

=ЕСЛИ(D61>\$D\$60;"значим";"не значим").

Шаг 122. В ячейку F62 вводим формулу

=ЕСЛИ(D62>\$D\$60;"значим";"не значим").

Таким образом, уравнение экспоненциальной регрессии имеет вид:

$$
y = 97,4087e^{-0,0368 \cdot x}.
$$
 (25)

Согласно критерию Фишера-Снедекора, уравнение экспоненциальной регрессии (25) значимо. Оба коэффициента этого уравнения согласно критерия Стьюдента значимы.

## **ПОСТРОЕНИЕ ЛИНИИ ТРЕНДА**

Методика проведения данных работ подробно изложена в работе [2]. Результаты представлены на рис. 7-9.

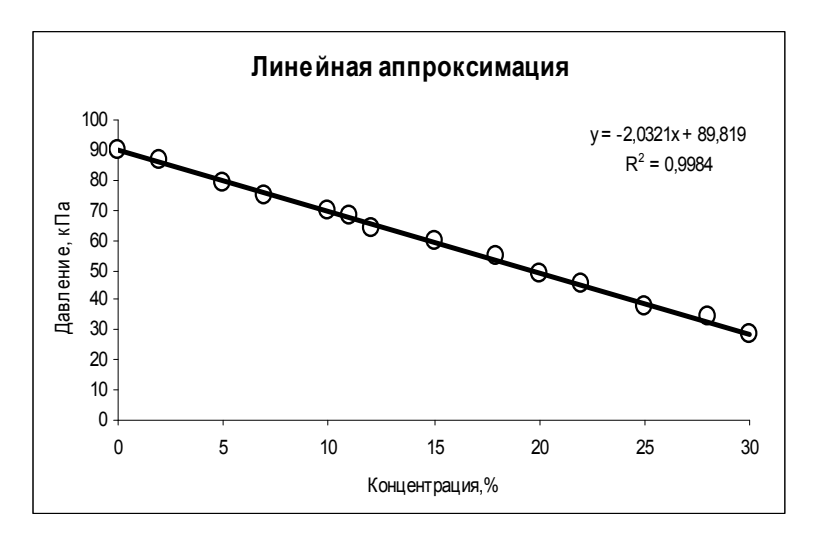

Рисунок 7 - Исходные точки и линия тренда для линейной аппроксимации

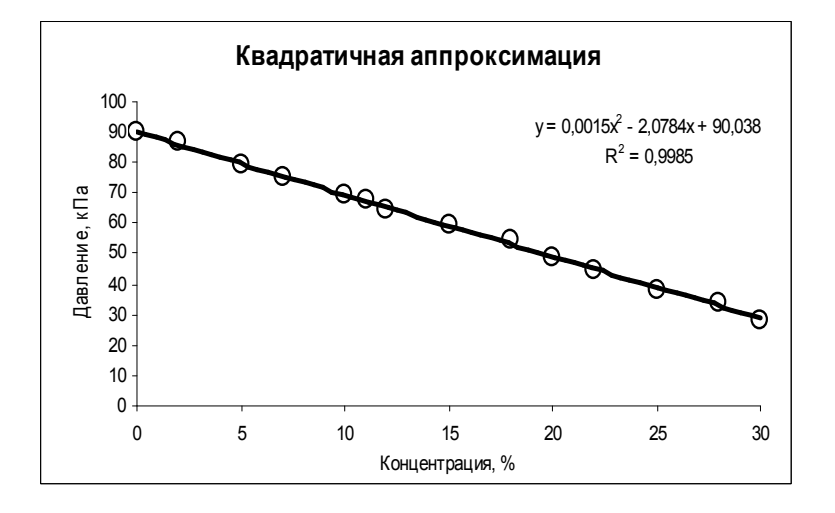

Рисунок 8 - Исходные точки и линия тренда для квадратичной аппроксимации

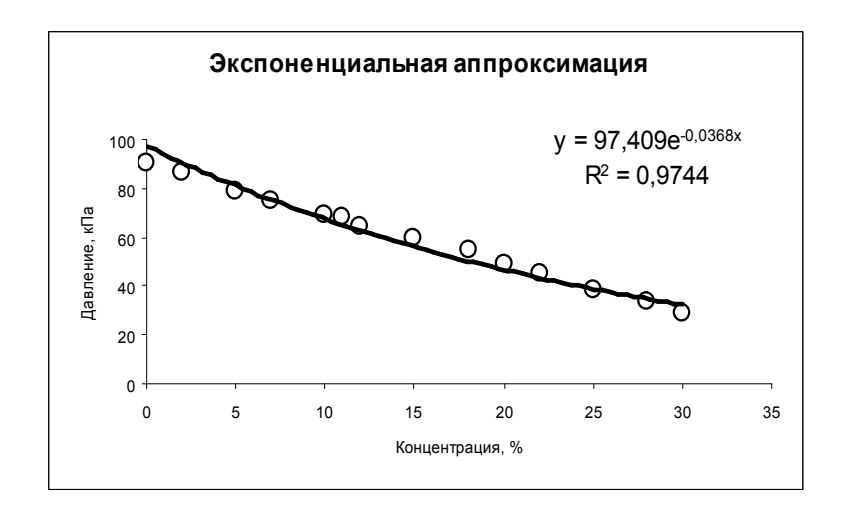

Рисунок 9 - Исходные точки и линия тренда для экспоненциальной аппроксимации

Сравнивая данные результаты с результатами, полученными вручную ранее с использованием основных расчетных формул, видим, что они полностью совпадают. Это указывает на то, что вычисления верны.

# ПОЛУЧЕНИЕ ЧИСЛОВЫХ ХАРАКТЕРИСТИК С ИСПОЛЬЗОВАНИЕМ ФУНКЦИЙ ЛИНЕЙН И ЛГРФПРИБЛ

Методика использования этих функций подробно изложена в работе [2]. Результаты расчетов представлены на рис. 10-12.

| G           | н                   |
|-------------|---------------------|
| 22 ЛИНЕЙН   |                     |
|             | -2,032077 89,818980 |
| 0,023209    | 0,401265            |
| 0,998437    | 0,798325            |
| 7666,275151 | 17                  |
| 4885,888853 | 7,647869            |
|             |                     |

Рисунок 10 - Фрагмент рабочего листа MS Excel использования функции ЛИНЕЙН для линейной аппроксимации

Здесь в интервал ячеек G23:H27 введена формула

=ЛИНЕЙН(A3:A16;B3:B16;;ИСТИНА).

В ячейках G23 и H23 расположены соответственно значения коэффициентов  $a_2$  и  $a_1$ .

В ячейках G24 и H24 расположены соответственно значения стан-

дартных ошибок коэффициентов  $a_2$  и  $a_1$ .

В ячейке G25 – значение коэффициента детерминированности.

В ячейке G26 – значение *F* - критерия.

В ячейке G27 – значение  $S_{\text{daser}}$ .

В ячейке Н27 – значение  $S_{\text{ocr}}$ .

|     | G             | н        |                     |
|-----|---------------|----------|---------------------|
| 35. | <b>ПИНЕЙН</b> |          |                     |
| 36  | 0,001535      |          | -2,078364 90,037998 |
| 37  | 0,002802      | 0,087829 | 0,575228            |
| 38  | 0,998479      | 0,822680 | #Н/Д                |
| 39  | 3609,686031   | 11       | #Н/Д                |
| 40  | 4886,091890   | 7.444832 | #Н/Д                |

Рисунок 11 - Фрагмент рабочего листа MS Excel использования функции ЛИНЕЙН для квадратичной аппроксимации

Здесь в интервал ячеек G36:I40 введена формула

=ЛИНЕЙН(A3:A16;B3:C16;;ИСТИНА).

В ячейках G36, H36 и I36 расположены соответственно значения коэффициентов  $a_3$   $a_2$  и  $a_1$ .

В ячейках G37, H37 и I37 расположены соответственно значения стандартных ошибок коэффициентов  $a_3$ ,  $a_2$  и  $a_1$ .

В ячейке G38 – значение коэффициента детерминированности.

В ячейке G39 – значение *F* - критерия.

В ячейке  $G40 -$ значение  $S_{\text{d}_\text{dRFT}}$ .

В ячейке Н40 – значение  $S_{\text{ocr}}$ .

|    | G          | н                  |  |  |
|----|------------|--------------------|--|--|
| 51 | ЛГРФПРИБЛ  |                    |  |  |
| 52 |            | 0,963913 97,408714 |  |  |
| 53 | 0,001721   | 0,029763           |  |  |
| 54 | 0,974351   | 0,059214           |  |  |
| 55 | 455,851148 | 12                 |  |  |
| 56 | 1,598359   | 0,042076           |  |  |
|    |            |                    |  |  |

Рисунок 12 - Фрагмент рабочего листа MS Excel использования функции ЛГРФПРИБЛ для экспоненциальной аппроксимации

## Здесь в интервал ячеек G52:H56 введена формула =ЛГРФПРИБЛ(А3:А16;В3:В16;;ИСТИНА).

В ячейке Н52 расположено значение коэффициента  $a_1$ .

В ячейке G52 расположено значение  $\ln a_2$ . Таким образом, значение коэффициента  $a_2 = e^{\ln a_2} = e^{\ln 9.963913} = -0.0368$ .

В ячейках G53 и H53 расположены соответственно значения стандартных ошибок коэффициентов  $a_2$  и  $a_1$ .

В ячейке G54 - значение коэффициента детерминированности.

В ячейке  $G55$  – значение  $F$  - критерия.

В ячейке  $G56$  – значение  $S_{\text{daser}}$ .

В ячейке Н56 – значение  $S_{\text{ocr}}$ .

Сравнивая результаты, полученные с помощью функций ЛИНЕЙН и ЛГРФПРИБЛ, с результатами, полученными вручную ранее с использованием основных расчетных формул, видим, что они полностью совпадают. Это указывает на то, что вычисления верны.

Вывод: Лучше всего результаты испытаний аппроксимирует линейная функция:  $y = 89,819 - 2,0231 \cdot x$ , т.к. не смотря на то, что коэффициент детерминированности квадратичной аппроксимации выше, но в ней коэффициент  $a_3$  при  $x^2$  не значим, и она фактически сводится к линейной. У экспоненциальной аппроксимации коэффициент детерминированности значим, но меньше, чем у линейной. Полученное соотношение является простым и пригодным

для анализа и прогноза. Значения числовых характеристик вычислялись разными способами и все результаты совпали, что свидетельствует об их правильности.

## ВЫЧИСЛЕНИЕ ПРОГНОЗНОГО ЗНАЧЕНИЯ

Прогнозное значение давления взрыва при заданной концентрации пыли вычисляем с помощью функции наиболее хорошо аппроксимирующей табличные данные, т.е. по формуле (23). Результаты вычислений прогнозного значения представлены на рис. 13.

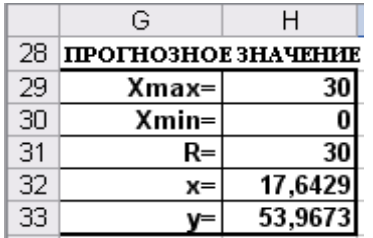

Рисунок 13 - Фрагмент рабочего листа MS Excel вычисления прогнозного значения

Здесь в ячейку Н29 введена формула =МАКС(В3:В16). В ячейку Н30 введена формула = МИН(В3:В16). В ячейку Н31 введена формула = Н29-Н30. В ячейку Н32 введена формула = А19+0,1\*Н31.

В ячейку Н33 введена формула = Е26+Е27\*Н32.

# РАСЧЕТ АППРОКСИМАЦИИ В ПРОГРАММЕ, РАЗРАБОТАННОЙ В СРЕДЕ DELPHI 7

Прежде чем приступить к написанию программы необходимо четко осмыслить задачу: что и где требуется получить в качестве результата, какие исходные данные необходимы (у нас имеется таблица с исходными данными, также нужно ввести табличные данные, с которыми будут сравниваться критерии для проверки нулевых гипотез). Все это отражается в блок-схеме алгоритма. В блок-схеме алгоритма нужно определить, какие действия будут выполняться для получения из исходных данных требуемого результата. Представим эти действия в виде блок-схемы алгоритма на рис. 14.

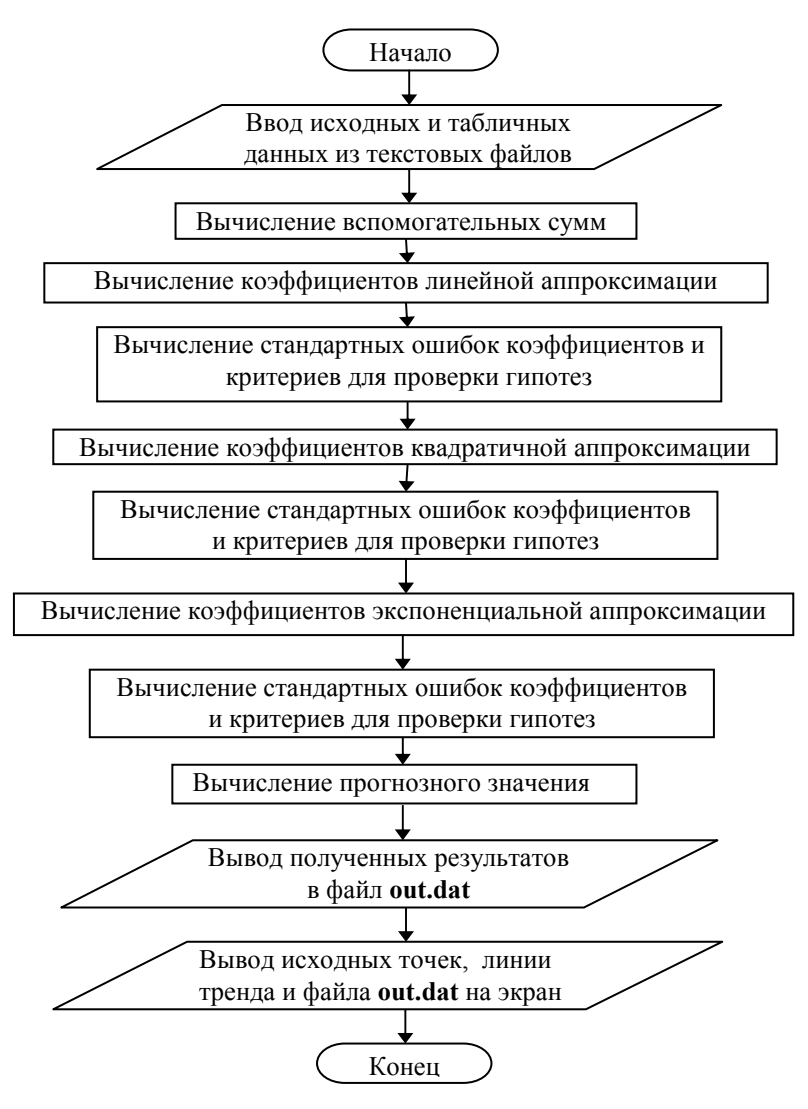

Рисунок 14 - Укрупненная блок-схема алгоритма

Кроме работающей программы на Delphi, следует представить два текстовых файла: in.dat - с входными данными и tabl.dat с табличными данными. Эти файлы можно приготовить, например, в текстовом редакторе «Блокнот».

Управление действиями программы должно выполняться через элементы формы. При разработке формы следует предусмотреть возможность ввода исходных данных из приготовленных файлов с выводом на экран для просмотра и при необходимости редактирования

Если в программе имеются последовательности повторяющихся действий желательно такие последовательности оформить в виде отдельных подпрограмм.

Результаты работы программы (коэффициенты уравнений регрессии для линейной, квадратичной и экспоненциальной аппроксимации, стандартные ошибки коэффициентов, критерии для проверки нулевых гипотез для каждого вида аппроксимации) вывести в файл out.dat. Кроме результатов работы программы выходной файл должен содержать исходные и табличные данные.

В программе необходимо организовать вывод на экран графической информации (исходных точек и линий тренда для каждого вида аппроксимации) и содержимого файла out.dat.

На рис.15 показана форма Delphi.

При разработке формы были использованы следующие компоненты<sup>.</sup>

- поясняющие надписи Label1...Label8;

- флажок включения/выключения возможности чтения из файлов CheckBox1;

- поля для ввода имен файлов Edit1, Edit2;

- таблицы для просмотра или редактирования исходных данных StringGrid1 и табличных данных критериев Стьюдента и Фишеpa StringGrid2:

- кнопки Button1 (Вычисление), Button2 (Читать) и BitBtn (Выход);

- компоненты для вывода изображений линий тренда и исходных точек для трех видов аппроксимации Image1...Image3;

- поле для вывода содержимого файла out.dat с результатами расчетов Memo1;

- радиокнопки для выбора вывода изображений и содержимого файла RadioButton1... RadioButton4.

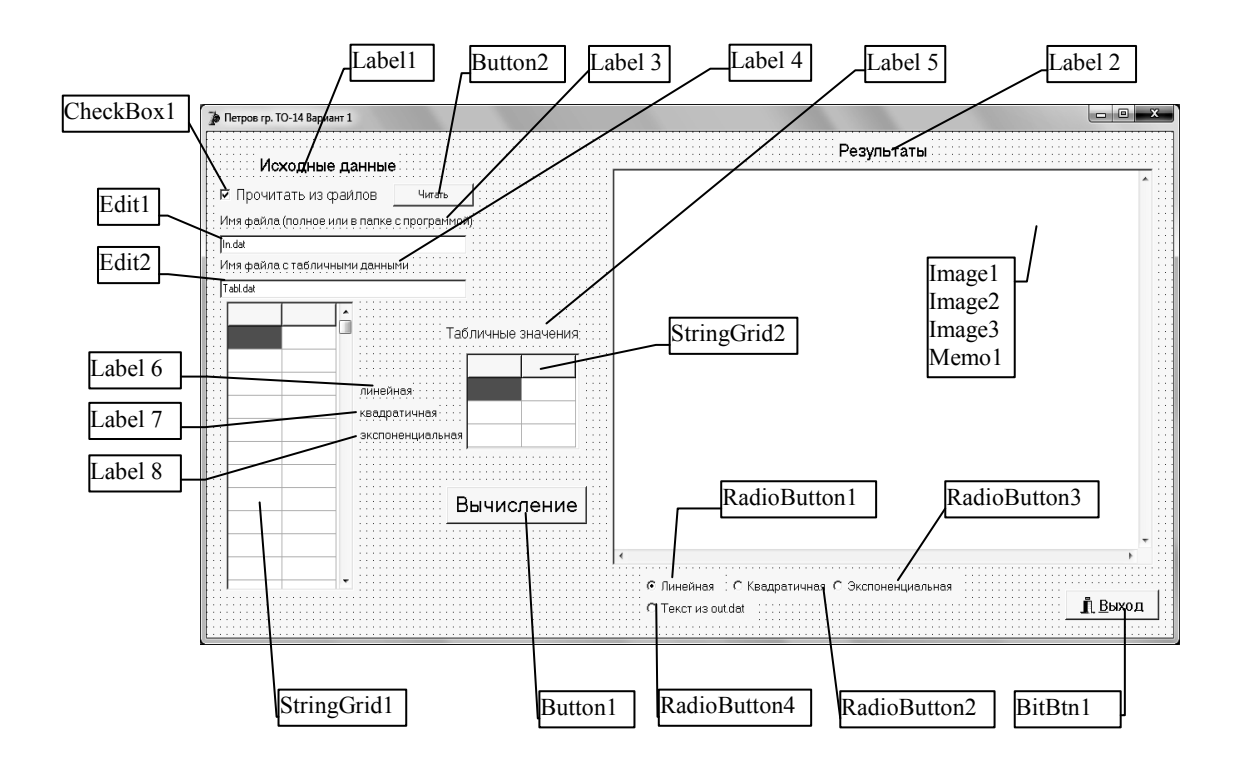

Рисунок 15 - Форма для решения задачи в Delphi

Компоненты Image1...Image3 и Memo1 имеют одинаковые размеры и размещены каждый поверх другого, причем самым верхним является Image1. Расположение остальных компонентов на форме может быть произвольным.

В окне Object Inspector следует настроить необходимые свойства каждого компонента (табл. 2).

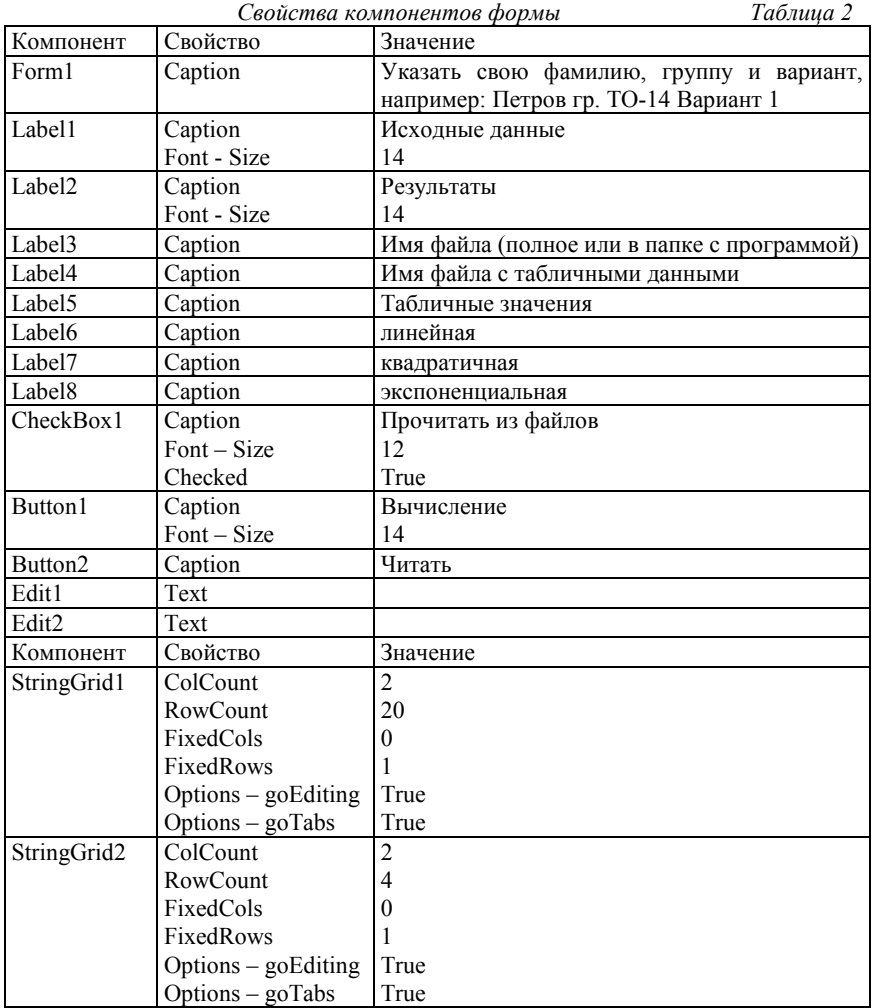

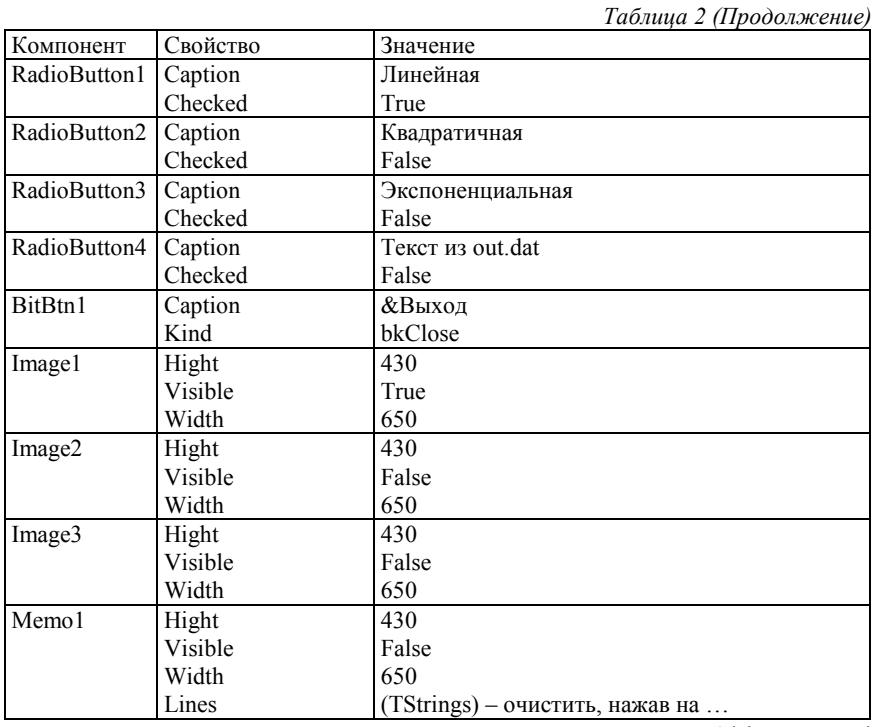

Для нашего примера текст программы на языке Object Pascal имеет вид:

unit Lr1:

interface

uses

Windows, Messages, SysUtils, Variants, Classes, Graphics, Controls, Forms,

Dialogs, Buttons, StdCtrls, Grids, ExtCtrls;

const

{константы переопределять по исходным данным

это целые min и max координаты графика

разница по у не менее 10, по х не менее  $6$ }

птах=100; //кол-во точек, составляющих график

х max=30; у max=90; //максимальные значения x min=0; y min=0;

//минимальные значения

type  $TForm1 = class(TForm)$  Label1: TLabel; Label2: TLabel; Label3: TLabel; StringGrid1: TStringGrid; CheckBox1: TCheckBox; Edit1: TEdit; Button1: TButton; BitBtn1: TBitBtn; Image1: TImage; Button<sub>2</sub>: TButton; Label4: TLabel; Edit2: TEdit; Label5: TLabel; StringGrid2: TStringGrid; Label6: TLabel; Label7: TLabel; Label8: TLabel; RadioButton1: TRadioButton; RadioButton2: TRadioButton; RadioButton3: TRadioButton; Image2: TImage; Image3: TImage; Memo1: TMemo; RadioButton4: TRadioButton;

 procedure FormCreate(Sender: TObject); procedure Button1Click(Sender: TObject); procedure CheckBox1Click(Sender: TObject); procedure Button2Click(Sender: TObject); procedure RadioButton1Click(Sender: TObject); procedure RadioButton2Click(Sender: TObject); procedure RadioButton3Click(Sender: TObject); procedure RadioButton4Click(Sender: TObject);

 private { Private declarations } public { Public declarations } end; type //Добавляем свои типы данных vector=array[1..nmax] of real; ari=array[1..100] of longint; var Form1: TForm1; //Добавляем свои переменные f,g:text; filevvod:string; x1,y1:ari; x,y,lny,stl,ssrl,stsqr,ssrsqr:vector; ftab,stab:vector; YL,Ysqr,Yexp,lnYexp:vector; i,n,n1:integer; Sx,Sy,Sxy,Sx2,Sx3,Sx4,Sx2y,Sx2sr,Sy2sr,Sxysr, Slny,Sxlny:real; a1L,a2L,koef\_cor:real; MD:real; Sa1L,Sa2L:real; Xsr,Ysr,lnYsr:real; SostL,SregrL,SpolnL,R\_det\_L:real; Fline,Sline,ta1L,ta2L:real; a1sqr,a2sqr,a3sqr:real; Sa1sqr,Sa2sqr,Sa3sqr:real; Sostsqr,Sregrsqr,Spolnsqr,R\_det\_sqr,DSost:real; Fsqr,Ssqr,ta1sqr,ta2sqr,ta3sqr:real; cexp,a1exp,a2exp:real; Sa1exp,Sa2exp:real; Sostexp,Sregrexp,Spolnexp,R\_det\_exp:real; Fexp,ta1exp,ta2exp:real; gr:integer;

```
Min, Max, Xpr, Ypr:real;
implementation
\{SR * dfm\}{Настройки при создании формы}
procedure TForm1.FormCreate(Sender: TObject);
begin
StringGrid1.Cells[0,0]:='X';
StringGrid1.Cells[1,0]:='Y';
StringGrid2.Cells[0,0]:='t-критерий';
StringGrid2.Cells[1,0]:='F-критерий';
end:
{Кнопка Вычисление}
procedure TForm1.Button1Click(Sender: TObject);
{Подпрограммы для вычислений}
{*** Ввод из StringGrid ******}
Procedure Inp vect(sg:TStringGrid;Var a,b:Vector;Var n:Integer);
Var
k:integer;
Begin
 n:=0;
 for k:=1 to sg. RowCount-1 do
  if (sg.Cells[0,k]\ll") and (sg.Cells[1,k]\ll") then begin
    a[k] := StrtoFloat(sg.Cells[0,k]);
    b[k] := StrtoFloat(sg.Cells[1,k]);
    n:=n+1:
                                                  end
```
end;

{\*\*\*\*Процедура решения системы двух линейных уравнений методом Крамера} Procedure L Kram(var a11:integer; var a12, a21, a22, b1, b2: real; var  $a1,a2:real);$ var d,d1,d2:real; begin  $d:=a11*a22-a21*a12;$
```
d1:=b1*a22-b2*a12;d2:=a11*b2-a21*b1;a1:=d1/d;
  a2:=d2/d:
end:
{****Процедура решения системы трех линейных уравнений мето-
дом Крамера}
Procedure Sqr Kram(var all:integer;
var a12,a13,a21,a22,a23,a31,a32,a33,b1,b2,b3:real;
var a1,a2,a3,MD: real);
var d, d1, d2, d3:real;
begin
  d:=a11*a22*a33+a12*a23*a31+a21*a32*a13-a13*a22*a31-a21*a12*a33-a11*a23*a32;
  d1:=b1*a22*a33+a12*a23*b3+b2*a32*a13-a13*a22*b3-b2*a12*a33-b1*a23*a32;
  d2:=a11*b2*a33+b1*a23*a31+a21*b3*a13-a13*b2*a31-a21*b1*a33-a11*a23*b3:
  d3:=a11*a22*b3+a12*b2*a31+a21*a32*b1-b1*a22*a31-a21 * a12 * b3 - a11 * b2 * a32;
  a1:=d1/d;
  a2:=d2/d:
  a3:=d3/d:
  MD:=Dend<sup>-</sup>
{ ***** Процедура вычисления коэффициента де-
терминированности}
Procedure Koef det(ns:integer;a,b:vector;c:real;
var s1, s2, s3, R: real);
var i:integer;
begin
for i=1 to ns do begin
   s1:=s1+sqr(b[i]-a[i]);s2:=s2+sqr(b[i]-c);end;
```

```
37
```

```
s3:=s1+s2;
  r:=1-s1/s3;end:
{*****Процедура вычисления стандартных ошибок коэффициентов
уравнения
линейной регрессии и критерия для проверки нулевых гипотез}
Procedure ZnachLine(n:integer;DS,R2,a,asr,a1,
a2:real; var s1, s2, f,t1, t2:real);begin
 s1:=sqrt(DS*a/(n*(n-2)*asr));s2:=sqrt(DS/(n-2)*asr));
 f:=R2*(n-2)/(1-R2);
 t1:=abs(a1)/S1;t2:=abs(a2)/S2;end<sup>-</sup>
{*******Процедура вывода результатов работы в файл}
Procedure Print(var gr:integer;sa1,sa2,sa3,sk,sR,
sm1, sm2, sm3, sf, st1, st2, st3: string; a1, a2, a3, k, Rm1, m2, m3, f, t1, t2, t3: real);var Fd, Sd:real;
  st:string:
begin
   case gr of
   1: st:='линейной аппроксимации';
   2: st:='квадратичной аппроксимации';
   3: st:='экспоненциальной аппроксимации':
   end:
   write(g,sa1,'=',a1:7:4,'',sa2,'=',a2:7:4);
   if gr=2 then write(g,'',sa3,'=',a3:7:4);
   writeln(g, '-коэффициенты ',st);
   if gr=1 then writeln(g,sk,k:9:6,
'-коэффициент коррелляции');
   writeln(g_s R, R.9.6, -коэффициент
детерминированности');
   write(g, sm1, m1:8:6,'', sm2, m2:8:6);if gr=2 then write(g,',sm3,m3:8:6);
                                   38
```

```
writeln(g, ' -стандартные ошибки
коэффициентов ');
  writeln(g,'Критерии для проверки
нулевых гипотез ');
  write(g,sf,f:8:3,',st1,t1:8:3,
', st2, t2:8:3);
  if gr=2 then write(g,'',st3,t3:8:3);
  writeln(g);
  if gr=2 then Fd:=Ftab[2] else Fd:=Ftab[1];
  if gr=2 then Sd:=Stab[2] else Sd:=Stab[1];
  if f>Fd then
    writeln(g,'Уравнение ',st,' значимо')
  else
    writeln(g,'Уравнение ',st,' не значимо');
  if t1>Sd then
    writeln(g,'Коэффициент ',sa1,' значим')
  else
    writeln(g,'Коэффициент',sa1,
' не значим');
  if t2 > Sd then
    writeln(g,'Коэффициент ',sa2,' значим')
  else
    writeln(g,'Коэффициент',sa2,
' не значим');
  if gr=2 then
    if t3 > Sd then
    writeln(g,'Коэффициент',sа3,' значим')
    else
    writeln(g,'Коэффициент',sa3,
' не значим');
end:
{****Процедура определения максимального и минимального зна-
чений в массиве}
Procedure MinMax(var a:vector; var n:integer;
var min, max: real);
var i:integer;
                                   39
```
begin  $min:=a[1];$  $max:=a[1];$ for  $i=2$  to n do begin if  $a[i]$  > max then max: =  $a[i]$ ; if  $a[i]$  < min then min:  $=a[i]$ ; end: end: {\*\*\*\*\*Процедура построения исходных точек и линии тренда на экране} Procedure Grafik(var gr:integer); const  $k=100$ ;  $kxn=95; kxk=590;$  $kyn=70; kyk=385;$ var i, hy, hx: integer; x,y:vector; kx, ky: ari; ymin, ymax: real; l:integer; VOL:string; mx, my: real; h:real: Im:Timage; {\*\*\*\*Функция для вывода целых чисел} Function IntStr(L,DIG:integer):string; var buf:string[10]; begin  $str(L: DIG,buf);$ IntStr:=buf; end; {Тело процедуры} begin h:=(x max-x min)/(k-1); //шаг графика  $hx:=round((x max-x min)/6);$ hy:=round((y max-y min)/10); 40

 $x[1]=x$  min; ymin:=y\_min; ymax:=y max; for  $i=1$  to k do begin //Вычисление значений функций case gr of  $1:Y[i]:=a1L+a2L*x[i];$  $2: y[i] := a1sqrt+a2sqrt* x[i]+a3sqrt* x[i]*x[i];$  $3:|y[i]| = a1 \exp^* exp(a2 \exp^* x[i]);$ end: if  $i \leq 100$  then  $x[i+1]:=x[i]+h$ ; end: mx:=(kxk-kxn)/(x[k]-x[1]); //Коэф. масшт. по ОХ my:=(kyk-kyn)/(ymax-ymin); //Коэф. масшт. по ОУ for i:=1 to  $k$  do //Вычисление координат точек begin  $kx[i]$ :=round( $(x[i]-x[1])$ \*mx)+ $kxn$ ;  $ky[i] := round((ymax-y[i]) * my) + kyn;$ end: case gr of 1: Im:=Image1: 2: Im:=Image2;  $3: Im:=Image3;$ end: with Im.Canvas do begin //Прорисовка осей системы координат Pen. Width: $= 2$ ; Pen.Color:=clBlack; MoveTo(95,385); LineTo (590,385); // ось X MoveTo $(95, 385)$ ; LineTo (95,70); // ось Y //Вывод значений по осям Font.Size:=  $15$ ; for i:= $0$  to 10 do

```
 begin 
      L:=y max-i*hy;
      VOL:=IntStr(L,3); TextOut(30,50+i*32,VOL); 
      end; 
   for i:=0 to 6 do
     begin 
      L:=x min+i*hx;
      VOL:=IntStr(L,3); TextOut(70+i*85,390,VOL); 
      end; 
//Построение графика функции 
    Pen.Width:= 3; 
    Pen.Color:=clBlue; 
    for i:=1 to n do //Точки исходных данных 
     ellipse(x1[i]-2,y1[i]-2,x1[i]+2,y1[i]+2); 
   VOL:=";
    case gr of //Выражение для функции 
      1:begin 
       VOL:='y='+FloattoStrF(a1L,fffixed,5,3); if a2L>0 then 
         VOL:=VOL+'+'; 
        VOL:=VOL+FloattoStrF(a2L,fffixed,5,3)+'x'; 
        TextOut(250,70,VOL); 
       end; 
      2:begin 
        VOL:='y='+FloattoStrF(a1sqr,fffixed,5,3); 
        if a2sqr>0 then 
         VOL:=VOL+'+'; 
        VOL:=VOL+FloattoStrF(a2sqr,fffixed,5,3)+'x'; 
        if a3sqr>0 then 
         VOL:=VOL+'+'; 
        VOL:=VOL+FloattoStrF(a3sqr,fffixed,5,3)+'x^2'; 
        TextOut(180,70,VOL); 
       end; 
      3:begin
```

```
VOL:='y='+FloattoStrF(a1exp,fffixed,5,3)+'exp('+FloattoStrF(a2exp,fffixed,5,3)+'x)';
       TextOut(220,70, VOL);
      end:
   end:
   Pen.Width:= 2; //Сам график
   Pen.Color:=clRed;
   MoveTo(kx[1], ky[1]);for i:=1 to k-1 do
    LineTo(kx[i+1], ky[i+1]);
  end:
end:
{Тело процедуры кнопки Вычисление}
Begin
 Inp vect(StringGrid1,x,y,n);
 Inp vect(StringGrid2, ftab, stab, n1);
 sx:=0; sy:=0; sx2:=0; sxy:=0; sx3:=0; sx4:=0; sx2y:=0;\text{shy}:=0; \text{Sx}lny: = 0;
 for i=1 to n do begin
   Sx:=Sx+x[i];Sy:=Sy+y[i];Sx2:=Sx2+sqrt(x[i]);
   Sxy:=Sxy+x[i]*y[i];Sx3:=Sx3+x[i]*x[i]*x[i];Sx4:=Sx4+sqr(sqr(x[i]));
   Sx2y:=Sx2y+sqr(x[i])*y[i];lnv[i] := ln(v[i]);
   Slny:=Slny+lny[i];
   Sxlny:=Sxlny+x[i]*lny[i];end;
 Xsr:=Sx/n;Ysr:=Sy/n;lnYsr:=Slny/n;Sxysr:=0; Sx2sr:=0; Sy2sr:=0;for i=1 to n do begin
   Sxysr:=Sxysr+(x[i]-Xsr)*(y[i]-Ysr);43
```
 $Sx2sr:=Sx2sr+sqr(x[i]-Xsr);$  Sy2sr:=Sy2sr+sqr(y[i]-Ysr); end; L\_kram $(n,Sx,Sx,Sx2,Sy,Sxy,a1L,a2L);$ koef\_cor:=Sxysr/(sqrt(Sx2sr)\*sqrt(Sy2sr)); for i:=1 to n do  $YL[i]=a1L+a2L*x[i];$  koef\_det(n,y,yL,Ysr,SostL,SregrL,SpolnL,  $R$  det  $L$ ); ZnachLine(N,SostL,R\_det\_L,Sx2,Sx2sr,a1L,a2L, Sa1L,Sa2L,Fline,ta1L,ta2L); Sqr\_Kram(N,Sx,Sx2,Sx,Sx2,Sx3,Sx2,Sx3,Sx4, Sy,Sxy,Sx2y,a1sqr,a2sqr,a3sqr,MD); for i:=1 to n do Ysqr[i]:=a1sqr+a2sqr\*x[i]+a3sqr\*x[i]\*x[i]; koef\_det(n,y,Ysqr,Ysr,Sostsqr,Sregrsqr, Spolnsqr,r\_det\_sqr); DSost:=Sostsqr/(n-3); Sa1sqr:=sqrt(DSost\*(Sx2\*Sx4-Sx3\*Sx3)/MD); Sa2sqr:=sqrt(DSost\*(n\*Sx4-Sx2\*Sx2)/MD); Sa3sqr:=sqrt(DSost\*(n\*Sx2-Sx\*Sx)/MD); Fsqr:=R\_det\_sqr\*(n-3)/(2\*(1-R\_det\_sqr)); ta1sqr:=abs(a1sqr)/Sa1sqr; ta2sqr:=abs(a2sqr)/Sa2sqr; ta3sqr:=abs(a3sqr)/Sa3sqr; L\_Kram(n,Sx,Sx,Sx2,Slny,Sxlny,cexp,a2exp); a1exp:=exp(cexp); for  $i:=1$  to n do begin yexp[i]:=a1exp\*exp(a2exp\*x[i]);  $lnYexp[i]$ :=Ln(yexp[i]); end; koef\_det(n,lny,lnYexp,lnYsr,Sostexp,Sregrexp, Spolnexp,R\_det\_exp); ZnachLine(N,Sostexp,R\_det\_exp,Sx2,Sx2sr,a1exp,a2exp, Sa1exp, Sa2exp,Fexp,ta1exp,ta2exp);

```
assignfile(g, 'out.dat');rewrite(g);writeln(g,'Исходные данные');
 for i=1 to n do
  writeln(g_x[i]: 6:2,'',y[i]: 6:2);writeln(g,' N=',n:2,'-число наблюдений');
 writeln(g, Табличные данные');
 for i=1 to n1 do
  writeln(gFtab[i]:6:2,'',Stab[i]:8:4);
 gr:=1;
 Print(gr,'a1L','a2L',",'koef kor=','R det L=',
'Sa1L=','Sa2L=',",'FLine=','ta1L=','ta2L=',",
a1L,a2L,0,koef cor,R det L,Sa1L,Sa2L,0,Fline,
ta1L, ta2L, 0);gr:=2:
 Print(gr, 'alsqrt,' a2sqr', 'a3sqr', '. R \det sqr=','Salsqrt=', Sa2sqrt=', Sa3sqrt', Fsqrt=', ta1sqrt=',
'ta2sqr=','ta3sqr',a1sqr,a2sqr,a3sqr,0,R det sqr,
Salsgr, Sa2sgr, Sa3sgr, Fsgr, ta1sgr, ta2sgr, ta3sgr);
 gr:=3;
 Print(gr,'a1exp','a2exp',",",'R det exp=',
'Salexp=', 'Sa2exp=', ", Fexp=', ", talexp=',
'ta2exp=',",a1exp,a2exp,0,0,R det exp,Sa1exp,
Sa2exp,0, Fexp,ta1exp,ta2exp,0);MinMax(x, n, min, max);Xpr:=Xsr+0.1*(max-min):
 Ypr:=a1L+a2L*Xpr;writeln(g,'В прогнозной точке Xpr=',Xpr:6:4,
прогнозное значение Ypr=', Ypr:6:4);
 Closefile(g);Memo1.Lines.LoadFromFile('out.dat');
 for i=1 to n do
  begin
   x1[i]:=round(95+x[i]*495/(x max-x min));
   y1[i] := round(385-y[i]*315/(y max-y min));end:
```
 $gr:=1;$  Image1.Picture:=nil; //очистка рисунка (при повторном вычислении) Grafik(gr);  $gr:=2$ ; Image2.Picture:=nil; Grafik(gr);  $gr:=3$ ; Image3.Picture:=nil; Grafik(gr); END; {Включение/выключение чтения из файлов} procedure TForm1.CheckBox1Click(Sender: TObject); begin if CheckBox1.Checked then begin Edit1.Enabled:=True; Edit2.Enabled:=True; Edit1.Color:=clWindow; Edit2.Color:=clWindow; Button2.Visible:=True; end else begin Edit1.Enabled:=False; Edit2.Enabled:=False; Edit1.Color:=clInactiveCaption; Edit2.Color:=clInactiveCaption; Button2.Visible:=False; end end; {\*\*\* Чтение из файлов (кнопка Читать) \*\*\*\*\*\*\*\*} procedure TForm1.Button2Click(Sender: TObject); Procedure From f(ed:TEdit;strgr:TStringGrid);

## Var

f:textfile;

```
k:integer; 
f_x,f_y:real; 
begin 
 k:=1;
  assignfile(f,Ed.Text); 
{SI-}reset(f);
{SI+} if IOResult=0 then 
   begin 
   reset(f); while not EOF(f) do 
     begin 
       while not SeekEOLN(f) do 
        begin 
        readln(f, f_x, f_y);StrGr.Cells[0,k]:=floattostr(f_x);
        StrGr.Cells[1,k]:=floattostr(f_y);
        k:=k+1; end; 
     end; 
    closefile(f); 
   end 
  else 
   showmessage('Файл '+Ed.Text+' не откpвыается'); 
end; 
Begin //Тело процедуры кнопки Читать 
  From f(Edit1,StringGrid1);
  From_f(Edit2,StringGrid2);
end; 
{Переключатель вывода графиков} 
procedure TForm1.RadioButton1Click(Sender: TObject); 
begin 
  if RadioButton1.Checked then 
   begin 
    Image1.Visible:=True;
```

```
 Image2.Visible:=False; 
    Image3.Visible:=False; 
    Memo1.Visible:=False; 
   end; 
end; 
procedure TForm1.RadioButton2Click(Sender: TObject); 
begin 
  if RadioButton2.Checked then 
   begin 
    Image1.Visible:=False; 
    Image2.Visible:=True; 
    Image3.Visible:=False; 
    Memo1.Visible:=False; 
   end; 
end; 
procedure TForm1.RadioButton3Click(Sender: TObject); 
begin 
  if RadioButton3.Checked then 
   begin 
    Image1.Visible:=False; 
    Image2.Visible:=False; 
    Image3.Visible:=True; 
    Memo1.Visible:=False; 
    end; 
end; 
procedure TForm1.RadioButton4Click(Sender: TObject); 
begin 
  if RadioButton4.Checked then 
   begin 
    Image1.Visible:=False; 
    Image2.Visible:=False; 
    Image3.Visible:=False; 
    Memo1.Visible:=True; 
    end; 
end; 
end.
```
Форма с результатом работы программы приведена на рис. 16.

Кроме того, переключая вид графика под рисунком на форме, можно вывести графическую информацию, представленную на рис. 16-18 или содержимое созданного файла out.dat (рис. 19).

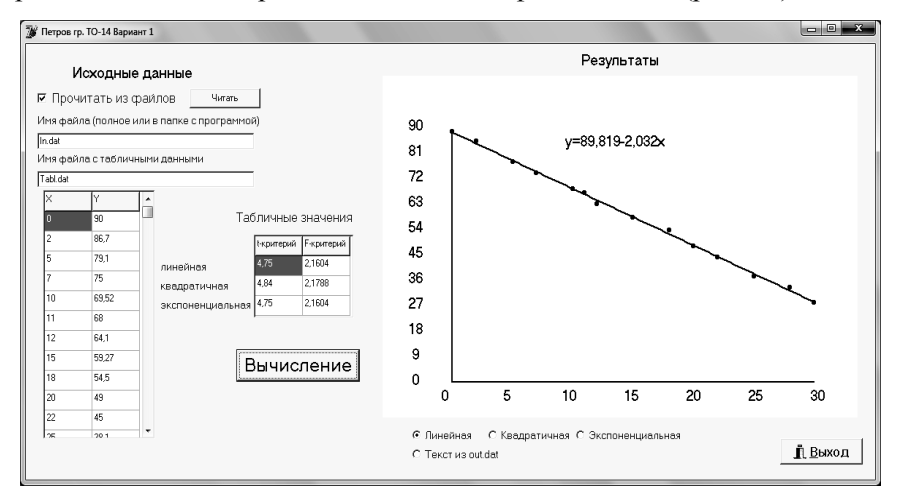

Рисунок 16 - Форма с результатом линейной аппроксимации

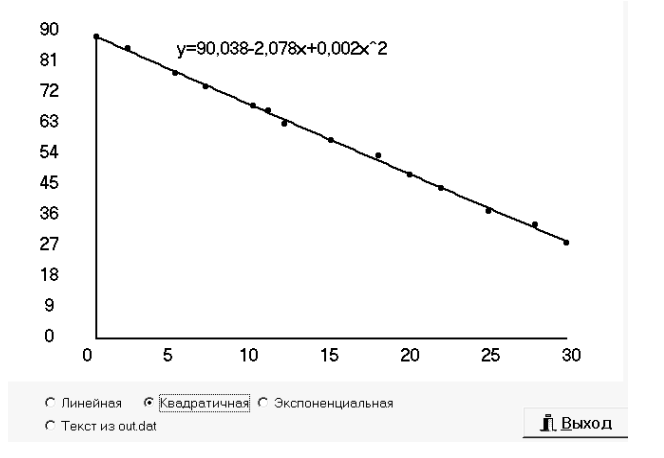

Рисунок 17- Исходные точки и линия тренда для квадратичной аппроксимации

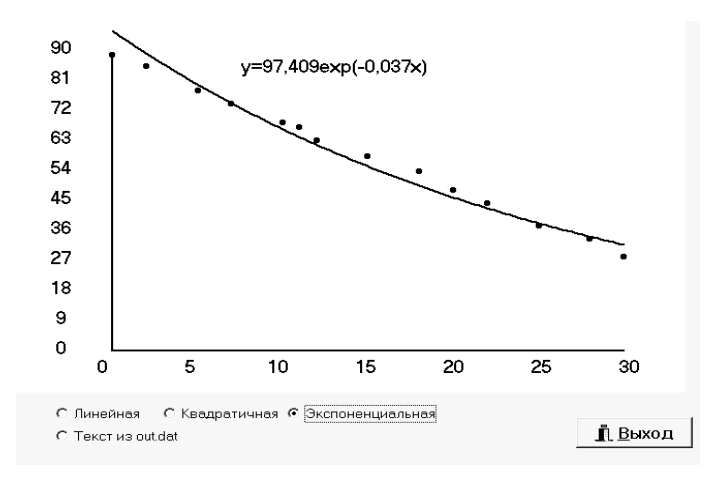

Рисунок 18 - Исходные точки и линия тренда для экспоненциальной аппроксимации

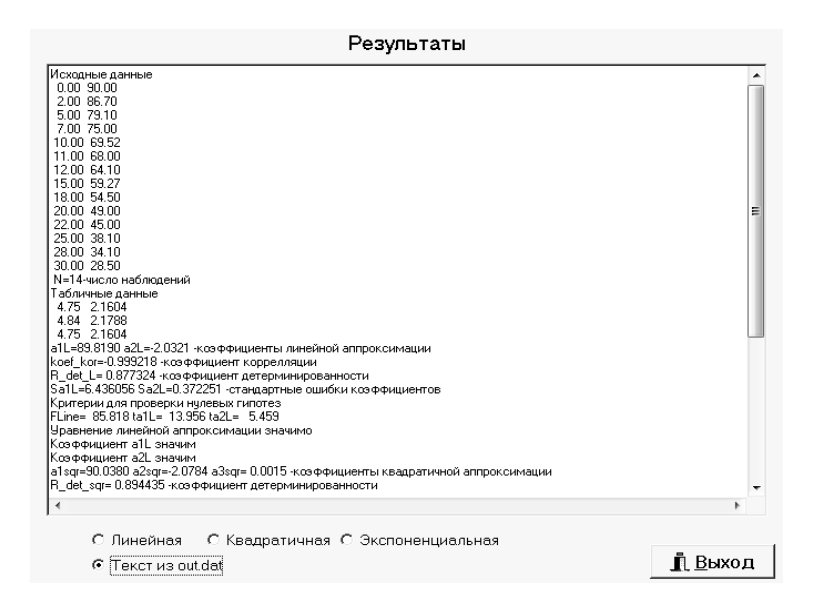

Рисунок 19 - Вывод файла out.dat на форму.

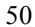

```
Содержимое файла out.dat.таково:
Исходные данные
0.00 90.00
2.00 86.70
5.00 79.10
7.00 75.00
10.00 69.52
11.00 68.00
12.00 64.10
15.00 59.27
18.00 54.50
20.00 49.00
22.00 45.00
28.00 34.10
25.00 38.10
30.00 28.50
N=14 - число наблюдений
Табличные данные
4.75 2.1604
4.84 2.1788
a1L=89.8190 a2L=-2.0321 - коэффициенты линейной аппроксимации
koef cor=-0.999218 - коэффициент корреляции
R det L=0.998437 - коэффициент детерминированности
Sa1L=0.401265 Sa2L=0.023209 - стандартные ошибки коэффициентов
Критерии для проверки нулевых гипотез:
FLine=7666.275 ta1L=223.839 ta2L=87.557
Уравнение линейной аппроксимации значимо
Коэффициент a1L значим
Коэффициент a2L значим
a1sqr=90.0380 a2sqr=-2.0784 a3sqr=0.0015 - коэффициенты квадра-
тичной аппроксимации
R det sqr= 0.998479 - коэффициент детерминированности
Sa1sqr=0.575228 Sa2sqr=0.087829 Sa3sqr=0.002802 - стандартные
ошибки коэффициентов
Критерии для проверки нулевых гипотез:
Fsqr=3609.686 ta1sqr=156.526 ta2sqr= 23.664 ta3sqr= 0.548Уравнение квадратичной аппроксимации значимо
Коэффициент a1sqr значим
Коэффициент a2sqr значим
Коэффициент а3sqr не значим
```

```
а1ехр=97.4087 а2ехр=-0.0368 - коэффициенты экспоненциальной
аппроксимации
R det exp= 0.974351 - коэффициент детерминированности
Sa1exp=0.029763 Sa2exp=0.001721 - стандартные ошибки коэффици-
ентов
```

```
Критерии для проверки нулевых гипотез:
Fexp= 455.851 ta1exp=3272.805 ta2exp= 21.351
Уравнение экспоненциальной аппроксимации значимо
Коэффициент а1ехр значим
Коэффициент а2ехр значим
В прогнозной точке Xpr =17.6429 прогнозное значение Ypr=53.9673
```
Результаты работы программы полностью совпали с результатами, полученными ранее в MS Excel.

#### РАСЧЕТ АППРОКСИМАЦИИ В МАТНСАД

На рис. 20 - 25 приведено решение и графическое представление результатов расчетов в Mathcad.

 $ORIGIN := 1$ Массив экспериментальных данных  $X := (0 2 5 7 10 11 12 15 18 20 22 25 28 30)$  $Y = (90, 86.7, 79.1, 75, 69.52, 68, 64.1, 59.27, 54.5, 49, 45, 38.1, 34.1, 28.5)$  $n := 14$ Аппроксимация линейной функцией a :=  $\text{line}(\textbf{x}^T, \textbf{y}^T)$  a =  $\begin{pmatrix} 89.819 \\ -2.0321 \end{pmatrix}$  $a_2 = -2.032$   $a_1 = 89.819$  коэффициенты аппроксимации Yline(x) :=  $a_2 \cdot x + a_1$ 

Рисунок 20 - Аппроксимация линейной функцией в Mathcad

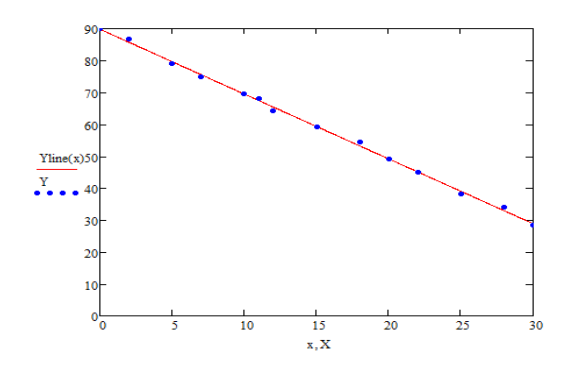

Рисунок 21 - График результата аппроксимации линейной функцией в Mathcad

Аппроксимация экспоненциальной<br>функцией  $a1 = \begin{pmatrix} 4.5789 \\ -0.0368 \end{pmatrix}$  $a1 := line(x^T, ln(y^T))$  $ae1 := exp(11) = 97.4087$   $ae2 := a12 = -0.0368$  $Y \exp(x) := ae1 \cdot e^{ae2 \cdot x}$ 

Рисунок 22 - Аппроксимация экспоненциальной функцией

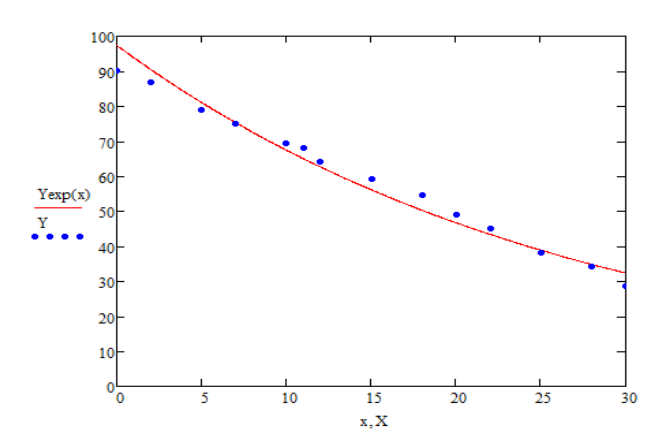

Рисунок 23 - График результата аппроксимации экспоненциальной функцией в Mathcad

Аппроксимация квадратичной AMPORTMMELIAN REALIZED MINOR<br>
akv :=  $\begin{pmatrix} 1 \\ 1 \\ 1 \end{pmatrix}$  f(x, a1, a2, a3) := a3 · x<sup>2</sup> + a2 · x + a1<br>  $\frac{1}{kx}(x, a1, a2, a3)$  :=  $\begin{pmatrix} f(x, a1, a2, a3) \\ 1 \\ x \\ x^2 \end{pmatrix}$ функцией  $a_n := g$ enfit $(X^T, Y^T, akv, F)$ <br> $a = \begin{pmatrix} 90.038 \\ -2.0784 \\ 0.0015 \end{pmatrix}$ 

 $a_3 = 0.0015$   $a_2 = -2.0784$   $a_1 = 90.038$ 

Ykvadr(x) :=  $a_3 \cdot x^2 + a_2 \cdot x + a_1$ 

Рисунок 24 - Аппроксимация квадратичной функцией

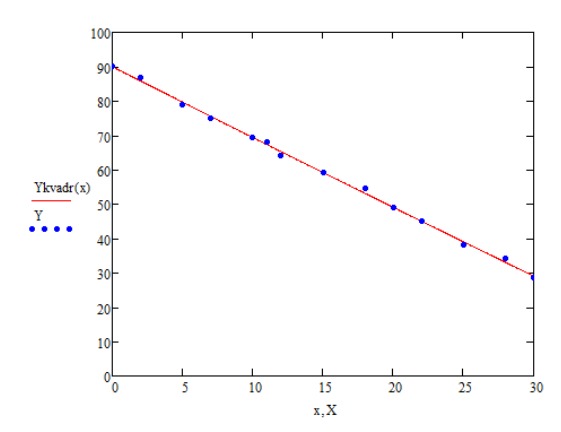

Рисунок 25 - График результата аппроксимации квадратичной функцией в Mathcad

Сравнивая результаты расчетов, полученных ранее с результатами расчетов в Mathcad, видим, что они полностью совпадают. Это указывает на то, что вычисления верны.

### ВАРИАНТЫ ЗАДАНИЙ К КУРСОВОЙ РАБОТЕ

Во всех вариантах требуется:

1. Используя метод наименьших квадратов результаты эксперимента, представленные в виде таблицы, аппроксимировать:

а) многочленом первой степени  $y = P_1(x) \equiv a_1 + a_2x$ ;

б) многочленом второй степени  $y = P_2(x) \equiv a_1 + a_2x + a_3x^2$ ;

в) экспоненциальной зависимостью  $y = a_1 e^{a_2 x}$ .

2. Для каждой зависимости вычислить коэффициент детерминированности и остаточную лисперсию на одну степень свободы.

3. Вычислить коэффициент корреляции (только в случае а).

4. Для каждой зависимости построить линию тренда.

5. Используя функцию ЛИНЕЙН вычислить числовые характеристики зависмости у от х.

6. Сравнить свои вычисления с результатами, полученными при помощи функции ЛИНЕЙН.

7. Для каждой зависимости провести оценку значимости уравнения регрессии в целом по критерию Фишера при уровне значимости  $\alpha_1$ .

8. Для каждой зависимости провести оценку параметров, входящих в уравнение регрессии, по критерию Стьюдента при VDOBHe значимости  $\alpha$ ,.

9. Написать программу в среде Delphi.

10. Привести решение в пакете Mathcad.

11. Сравнить результаты работы программы с вычислениями, выполненными вручную.

12. Сделать вывод, какая из полученных формул наилучшим образом аппроксимирует результаты эксперимента.

#### Варианты заданий

Задание 1. При проведении эксперимента установлена зависимость температуры продуктов взрыва от дисперсности наполнителей в составе взрывчатых веществ. Данные собраны в табл. 3-6.

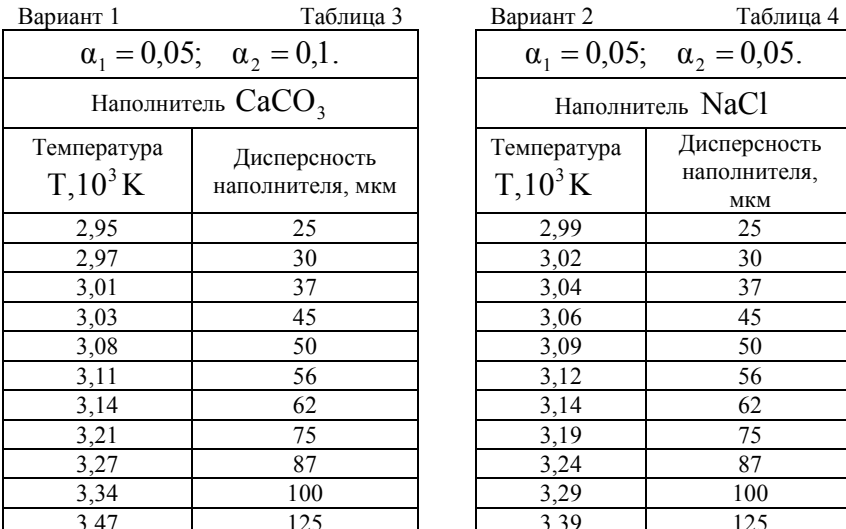

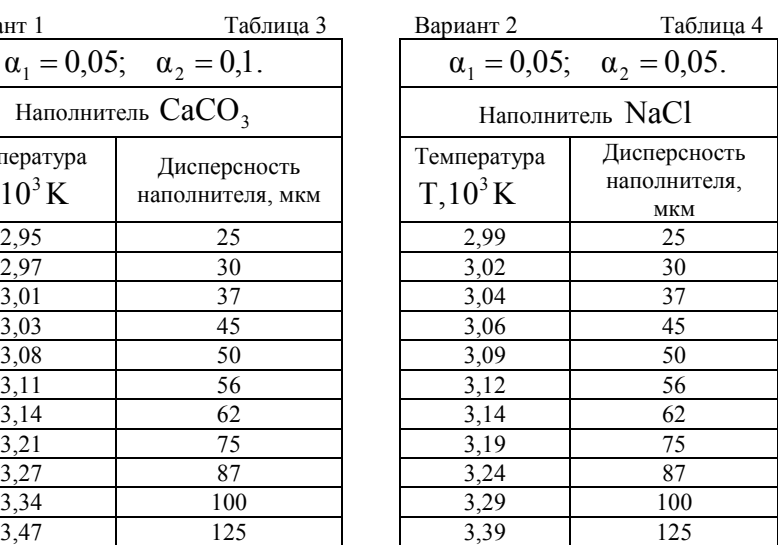

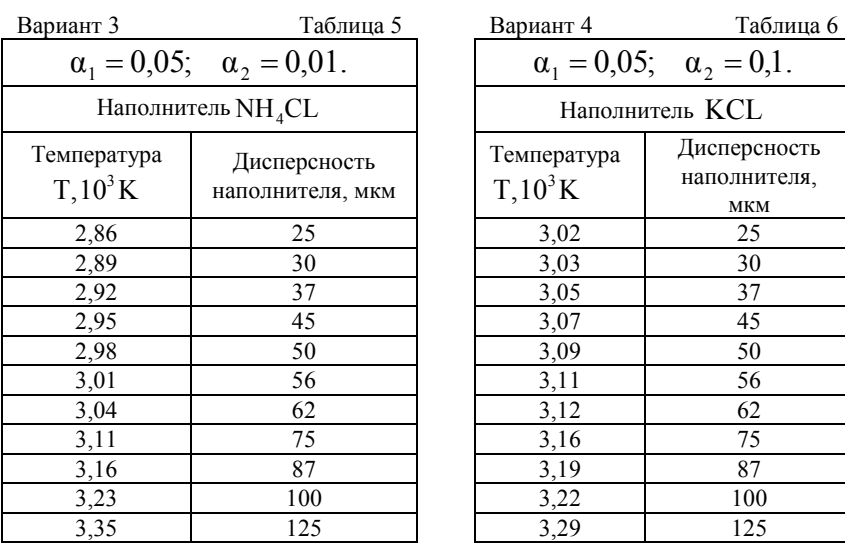

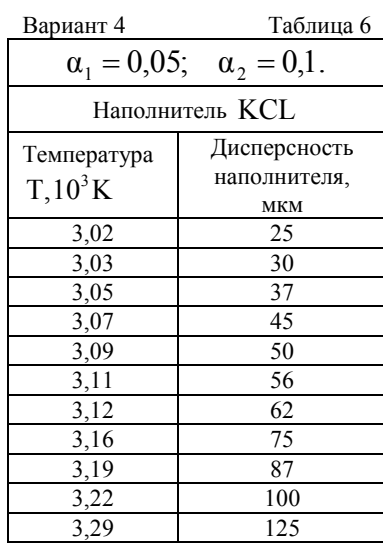

Задание 2. В результате эксперимента определено изменение скорости детонации от процентного содержания наполнителей в составе гексогена. Данные собраны в табл. 7-10.

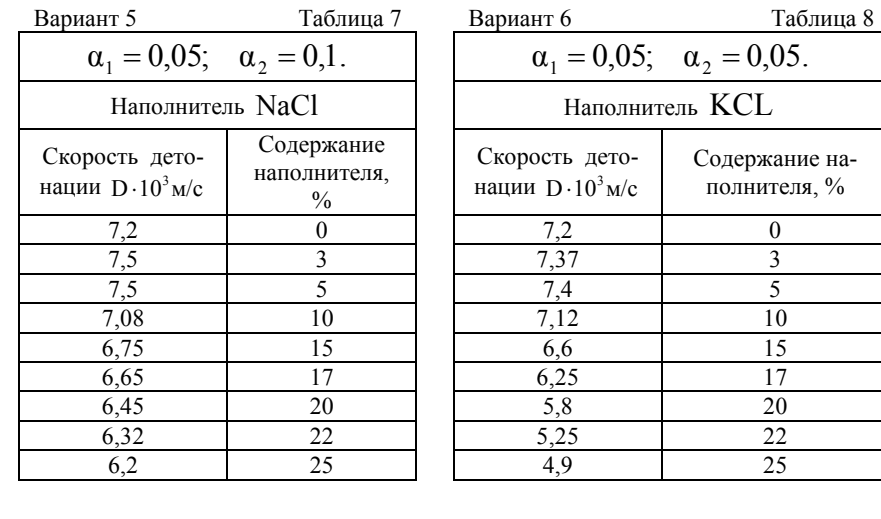

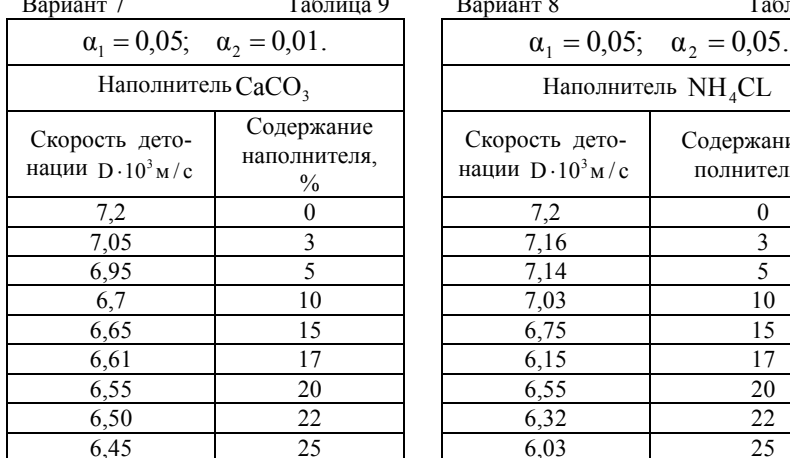

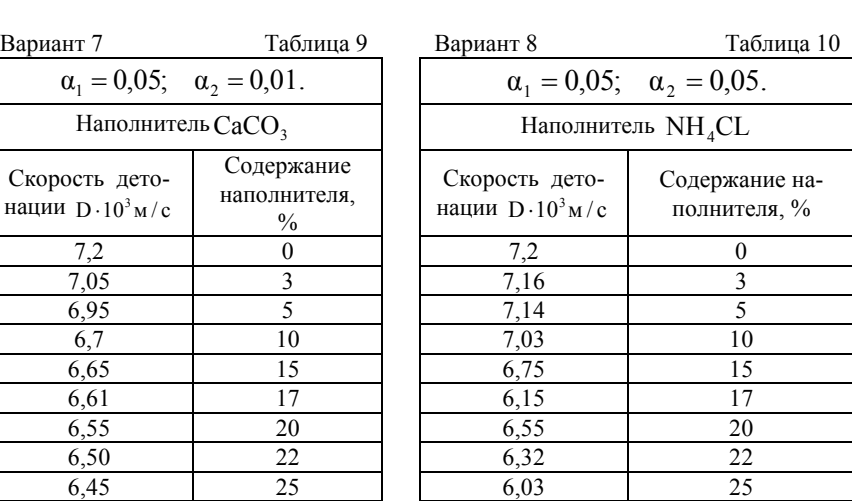

Задание 3. При проведении эксперимента установлена зависимость средней температуры прогрева частицы от ее радиуса для различных наполнителей. Данные собраны в табл. 11-13.

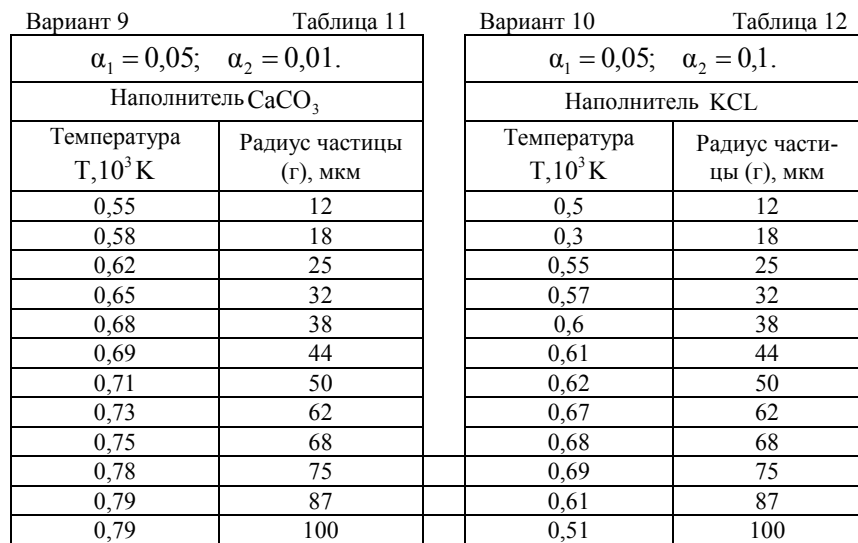

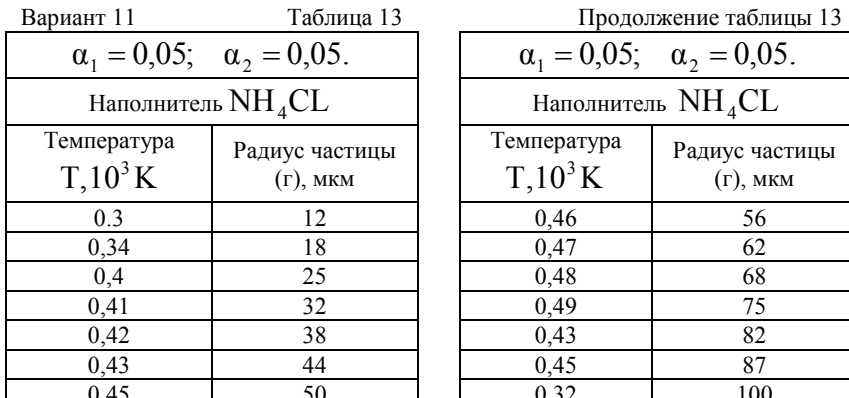

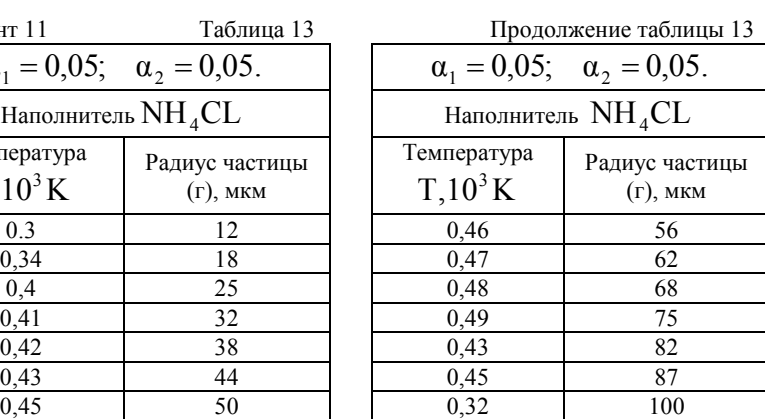

Задание 4. При проведении эксперимента по взрыву взрывчатого вещества установлена зависимость давления взрыва сульфидной пыли от концентрации различных наполнителей. Данные собраны в табл. 14-16.

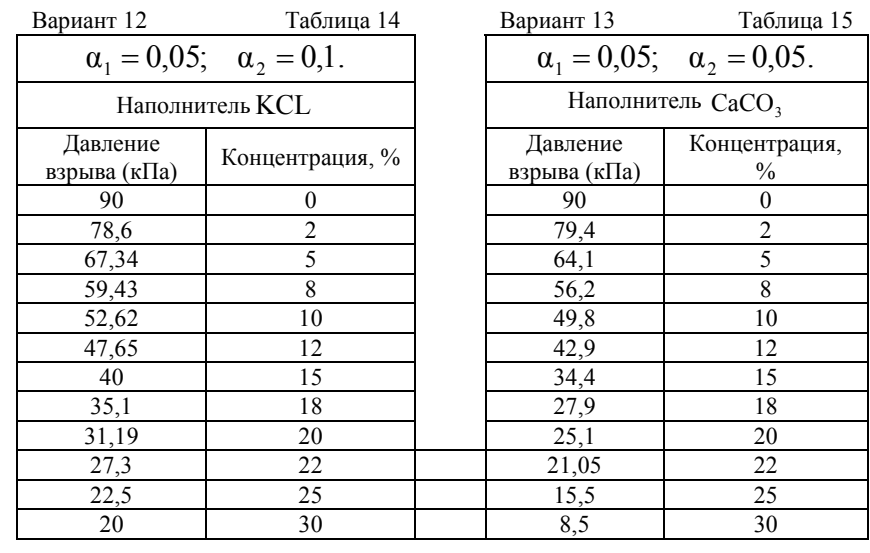

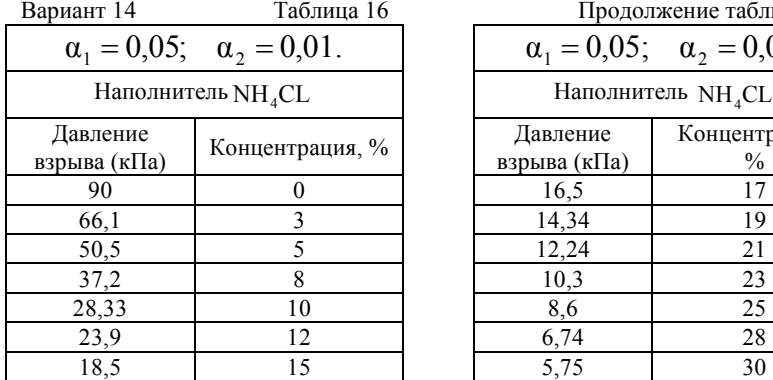

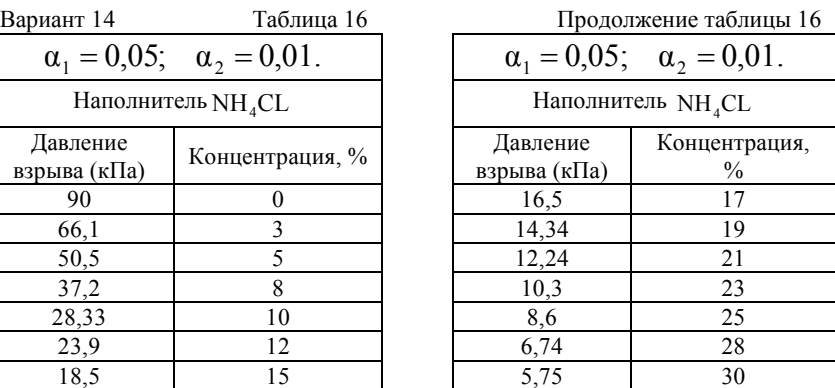

Задание 5. При проведении эксперимента установлена зависимость скорости разлета продуктов взрыва от времени для различ-

ных типов наполнителей (их содержание в заряде составляло 25 %). Данные собраны в таблицы 17-20.

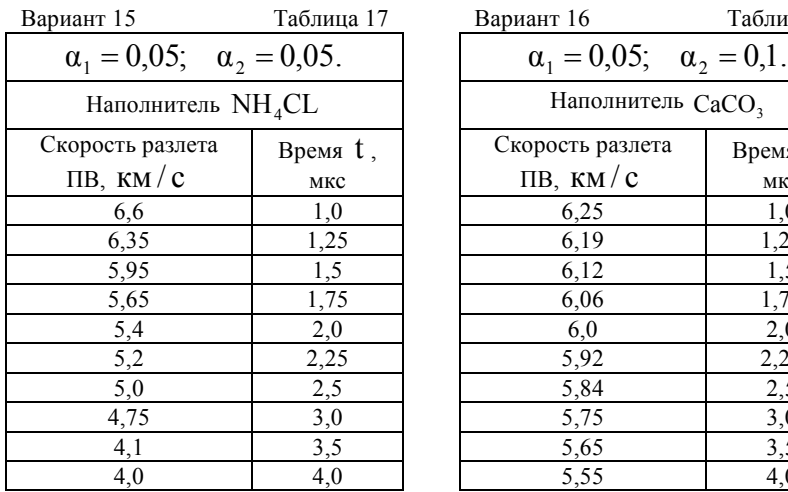

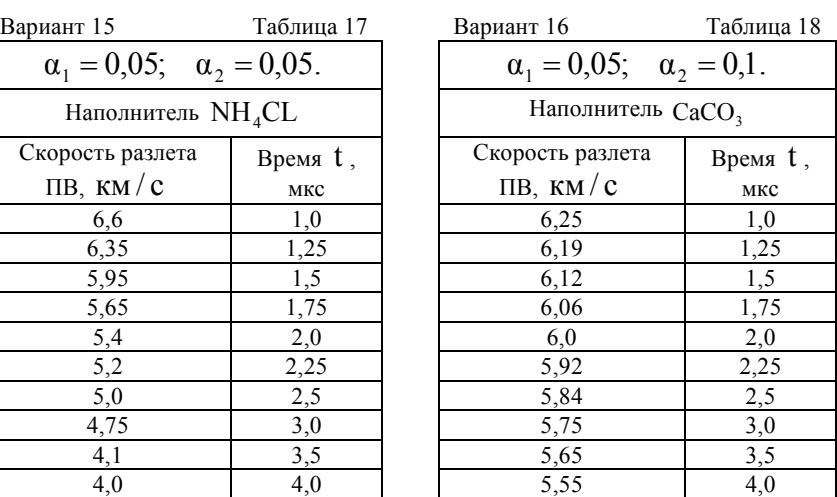

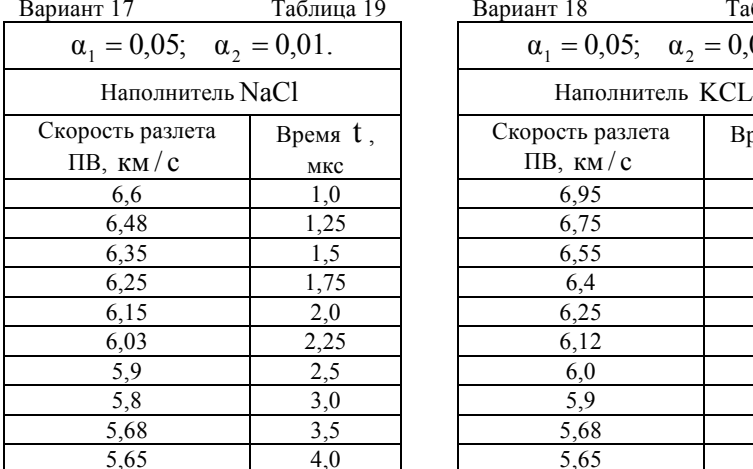

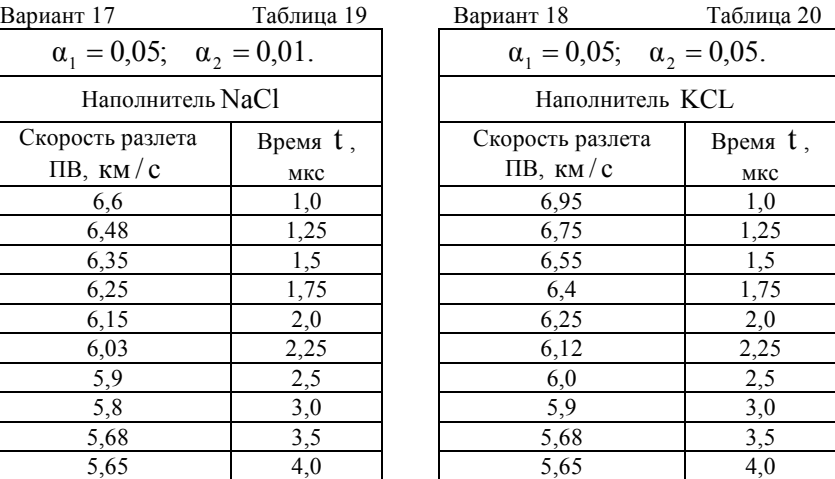

Задание 6. При проведении эксперимента установлена зависимость температуры продуктов взрыва от содержания наполнителей в составе взрывчатых веществ. Данные собраны в табл. 21-23.

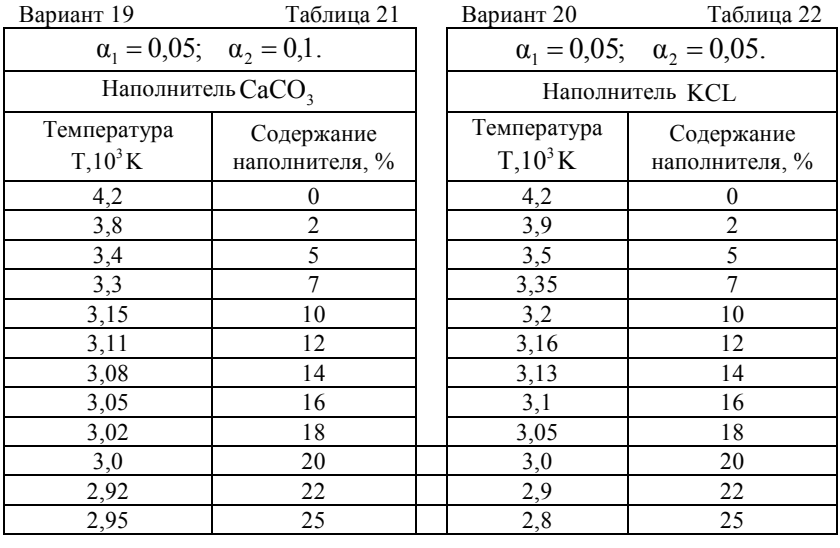

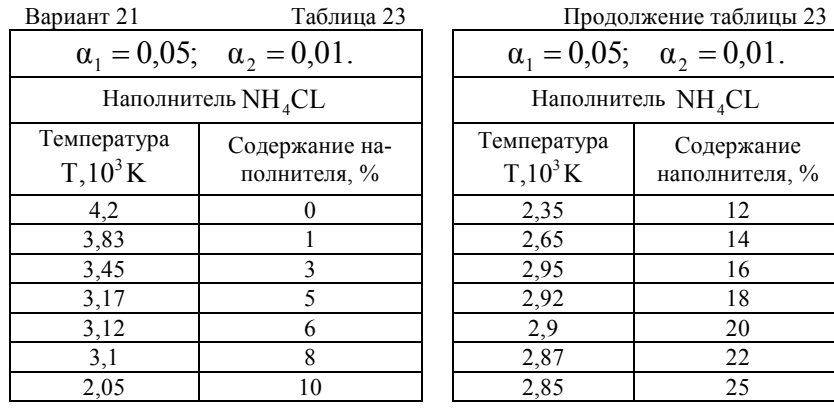

Задание 7. При проведении испытаний установлена зависимость выхода фракции 0-100 мкм и 0-250 мкм на погонный метр удлиненного заряда гранулита АС-8 от относительного расстояния. Данные собраны в табл. 24-25.

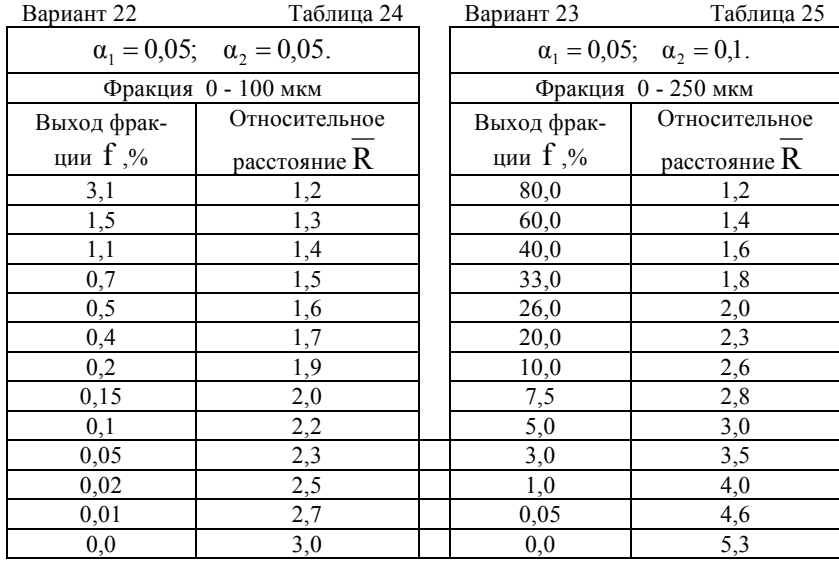

Задание 8. При проведении эксперимента установлена зависимость давления взрыва от концентрации сульфидной пыли. Данные собраны в табл. 26.

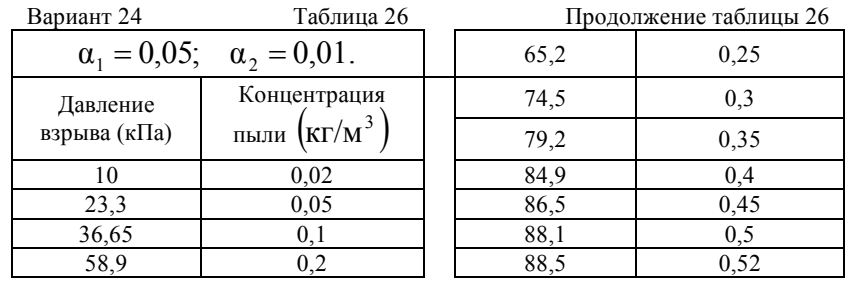

Задание 9.. При проведении испытаний установлена зависимость массы фракции 0-100 мкм и 0-250 мкм на погонный метр удлиненного заряда гранулита АС-8 от относительного расстояния. Данные собраны в табл. 27-28.

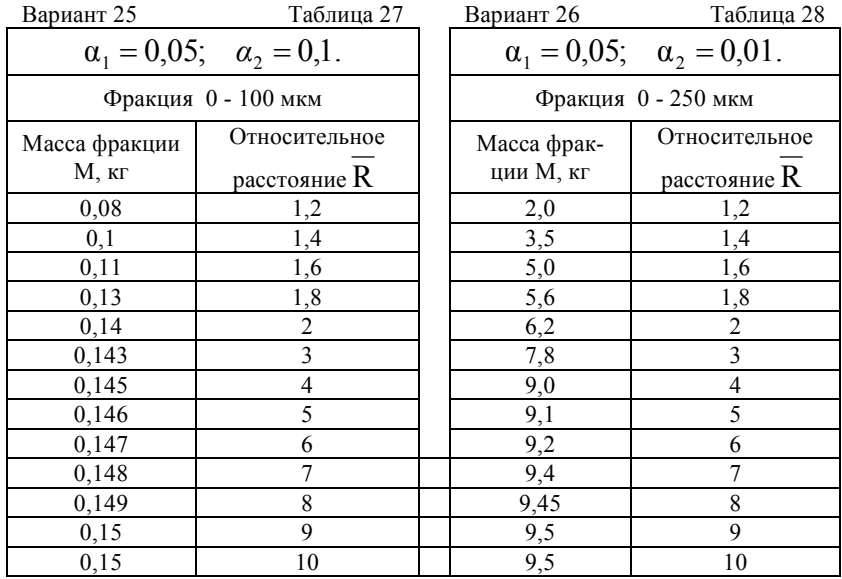

Задание 10. При проведении эксперимента установлена зависимость частости воспламенения метана от скорости детонации аммонита ПЖВ-20. Данные собраны в табл. 29.

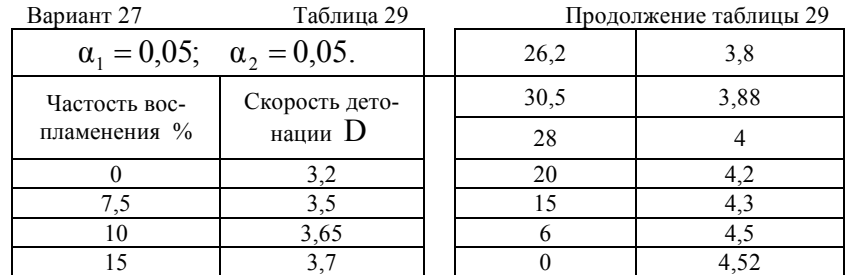

Задание 11. При проведении эксперимента установлена зависимость температуры УВВ во времени от содержания в составе взрывчатых веществ различных наполнителей. Данные собраны в табл. 30-32.

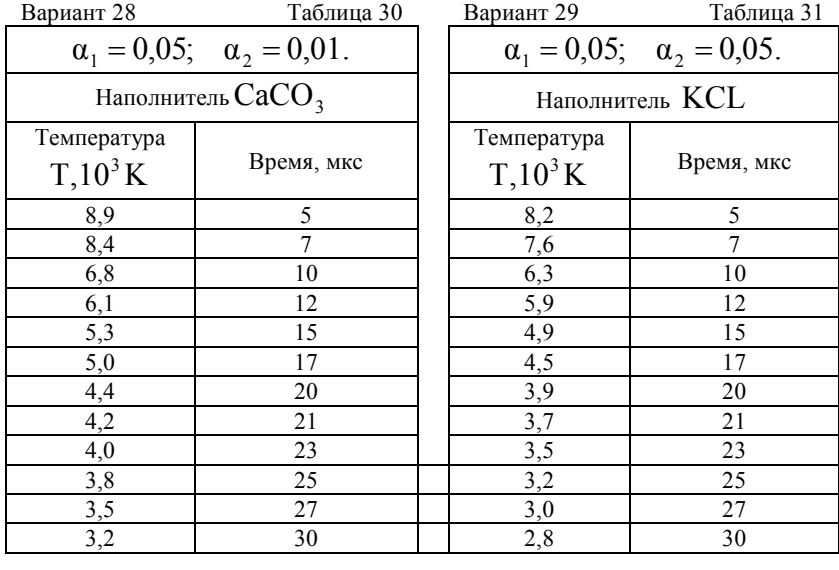

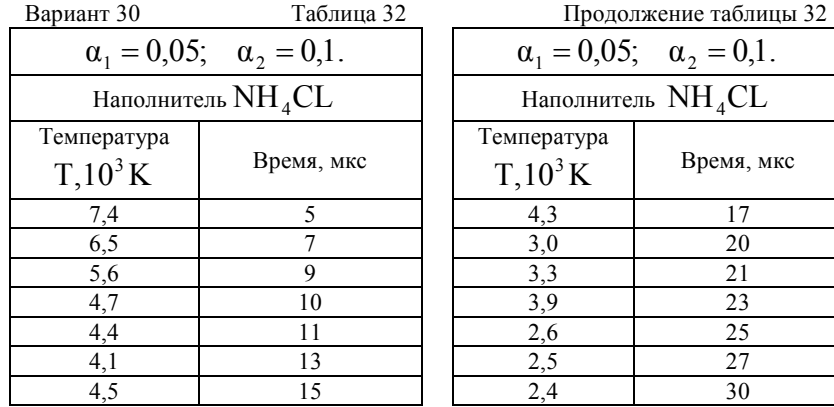

Задание 12. При проведении испытаний определен объем раздробленной породы, выбрасываемой из скважины при взрыве заряда с различными типами забоек. Данные собраны в табл. 33-35.

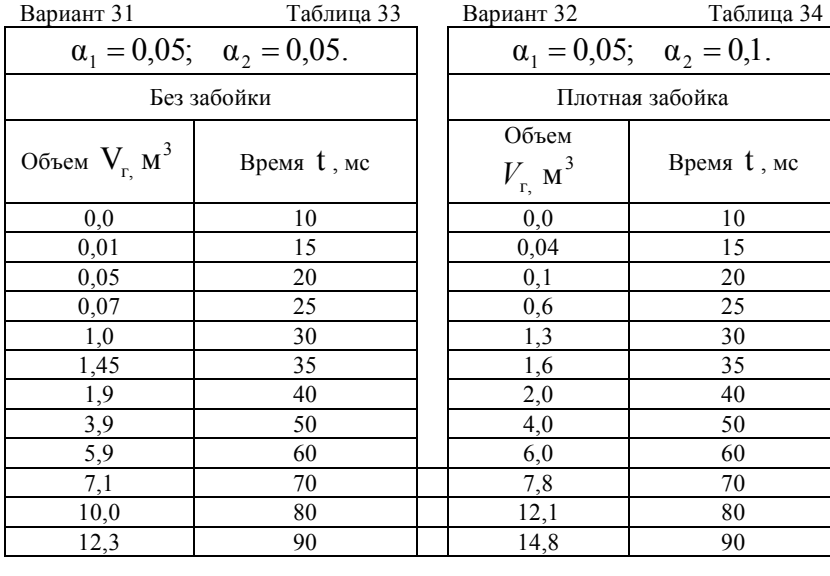

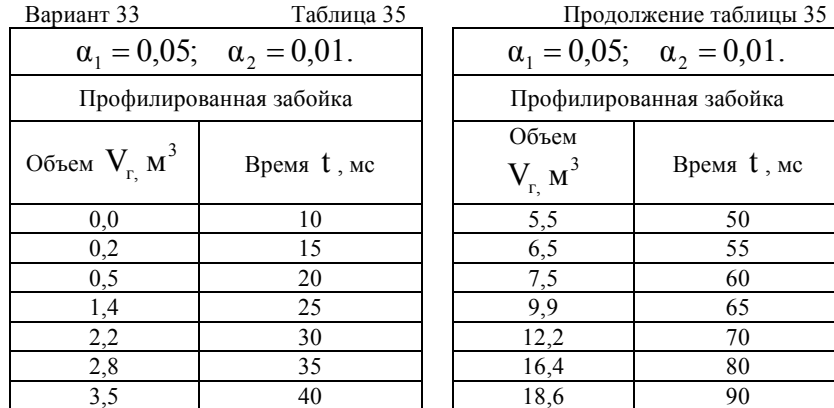

Задание 13. При проведении испытаний установлена зависимость времени начала разложения частиц от их размера для различных типов наполнителей. Данные собраны в табл. 36-38.

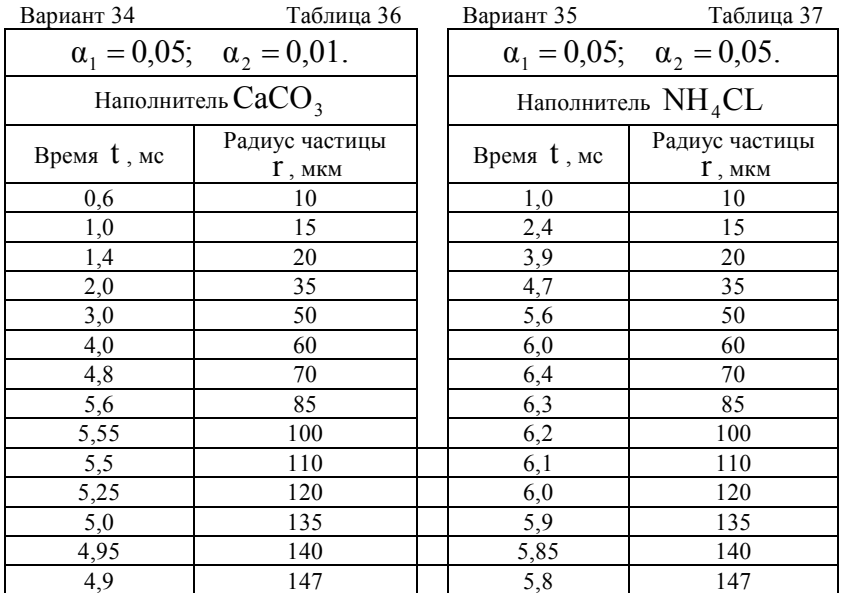

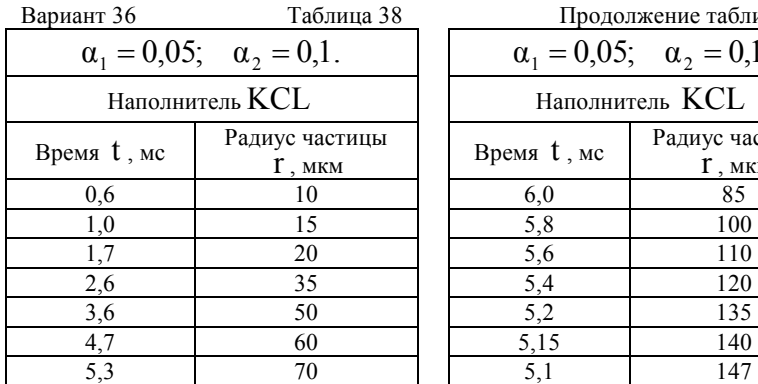

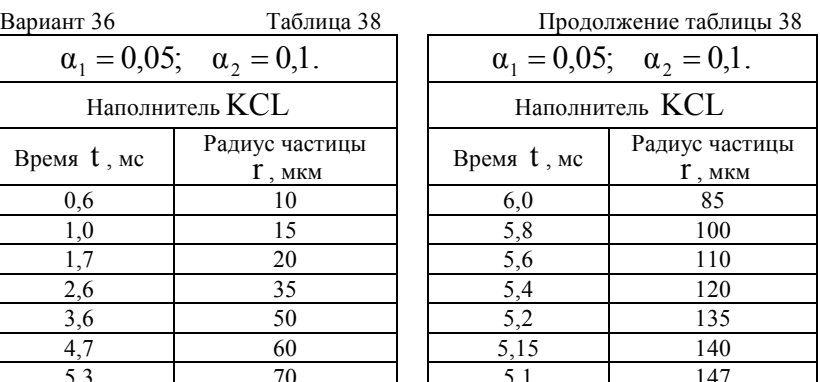

Задание 14. При проведении эксперимента установлена зависимость температуры продуктов взрыва от концентрации различных пламегасителей в составе взрывчатых веществ. Данные собраны в табл. 39-42.

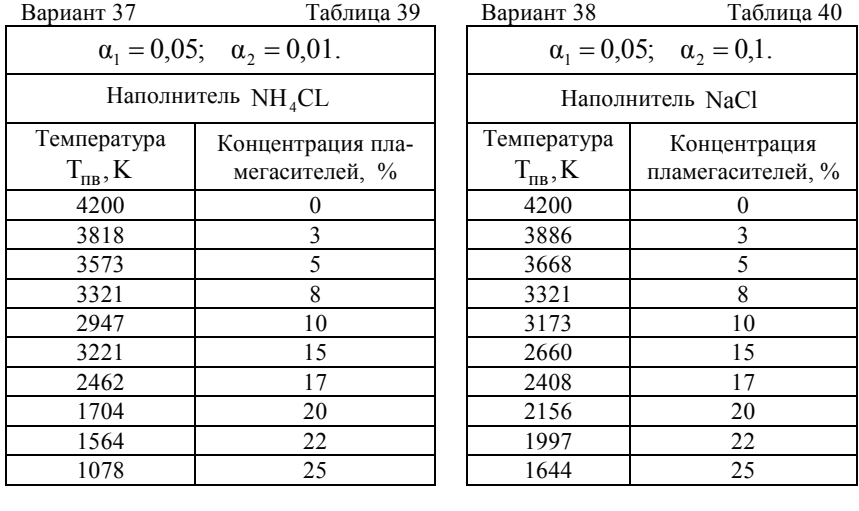

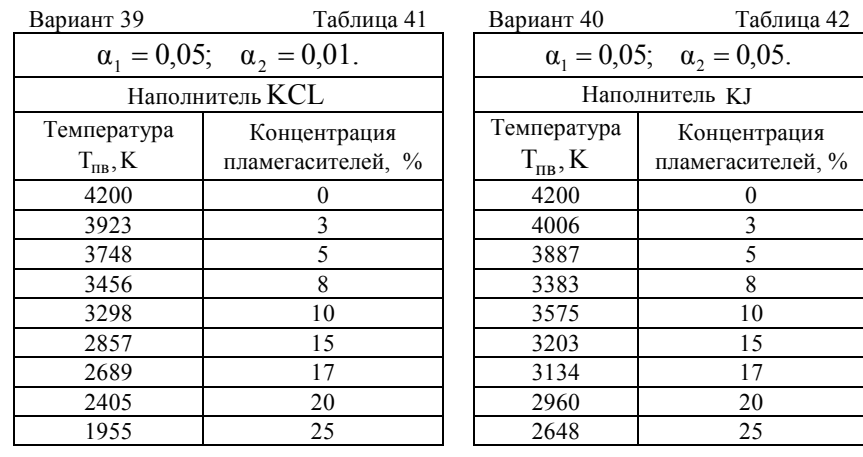

Задание 15. При проведении испытаний установлена зависимость времени разложения частиц от их размера для различных типов наполнителей. Данные собраны в табл. 43-45.

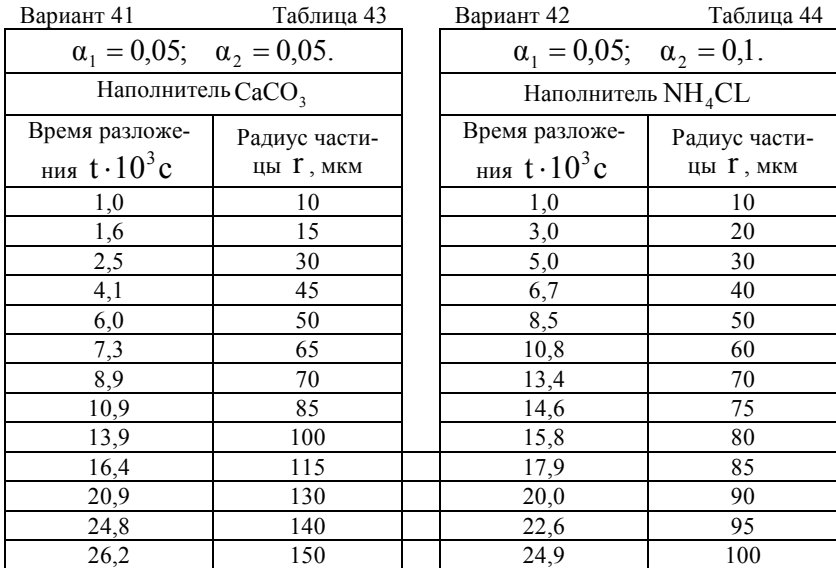

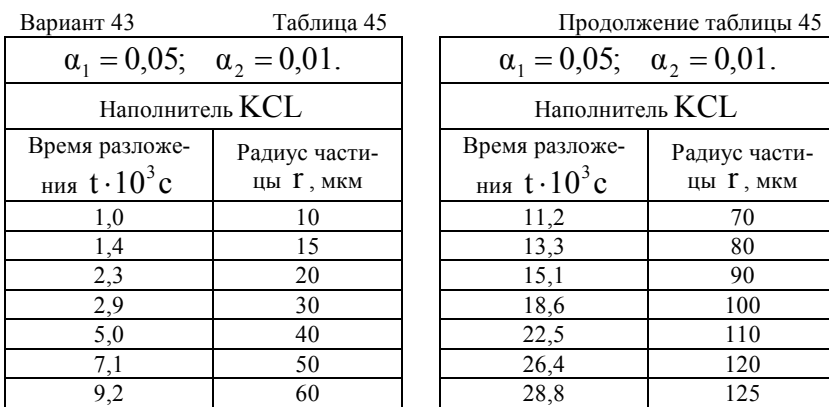

Задание 16. При проведении эксперимента установлена зависимость коэффициента взрывчатости от концентрации пыли. Данные собраны в табл. 46.

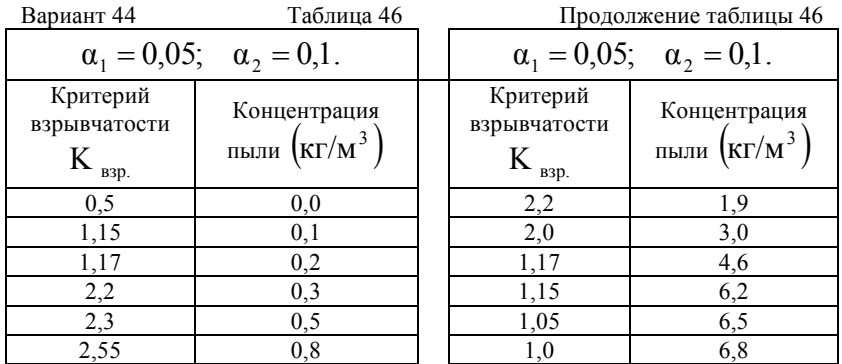

### **БИБЛИОГРАФИЧЕСКИЙ СПИСОК**

1. *Демидович Б.П.* Численные методы анализа: Приближение функций, дифференциальные и интегральные уравнения: Учебное пособие для вузов (под. ред. Демидовича Б.П.). Изд. 4-е, стереотип./ Б.П. Демидович, И.А. Марон, Э.З. Шувалова. М.: Лань, 2008.

3. *Гордеенко Н.М.* Практикум по эконометрике: Учебное пособие для вузов (под ред. Елисеевой И.И.) изд. 2-е, перераб., доп./ Гордеенко Н.М., Елисеева И.И., Курышева С.В. М.: Финансы и статистика, 2008.

4. *Елисеева И.И.* Эконометрика: Учебник / Елисеева И.И. , Курышева С.В., Нерадовская Ю.В. М.: Проспект, 2009.

5. *Елисеева И.И.* Общая теория статистики: Учебник для вузов (под ред. Елисеевой И.И.) изд. 5-е, перераб., доп. /Елисеева И.И., Юзбашев М.М. М.: Финансы и статистика, 2008.

6. *Парамонов Г.П.* Предупреждение взрывов сульфидной пыли на колчеданных рудниках. СПб.: СПГГИ(ТУ), 1999.

7. *Архангельский А.Я.* Программирование в Delphi для Windows. М.: Бином-Пресс, 2007. 1248 с.

8. *Кирьянов Д.В.* Mathcad 14. БХВ-Петербург. 2007, 686 с.

.

# **ПРИЛОЖЕНИЕ 1**

В табл. 47. приведены значения F-критерия Фишера при уровне значимости  $\alpha = 0.05$ .

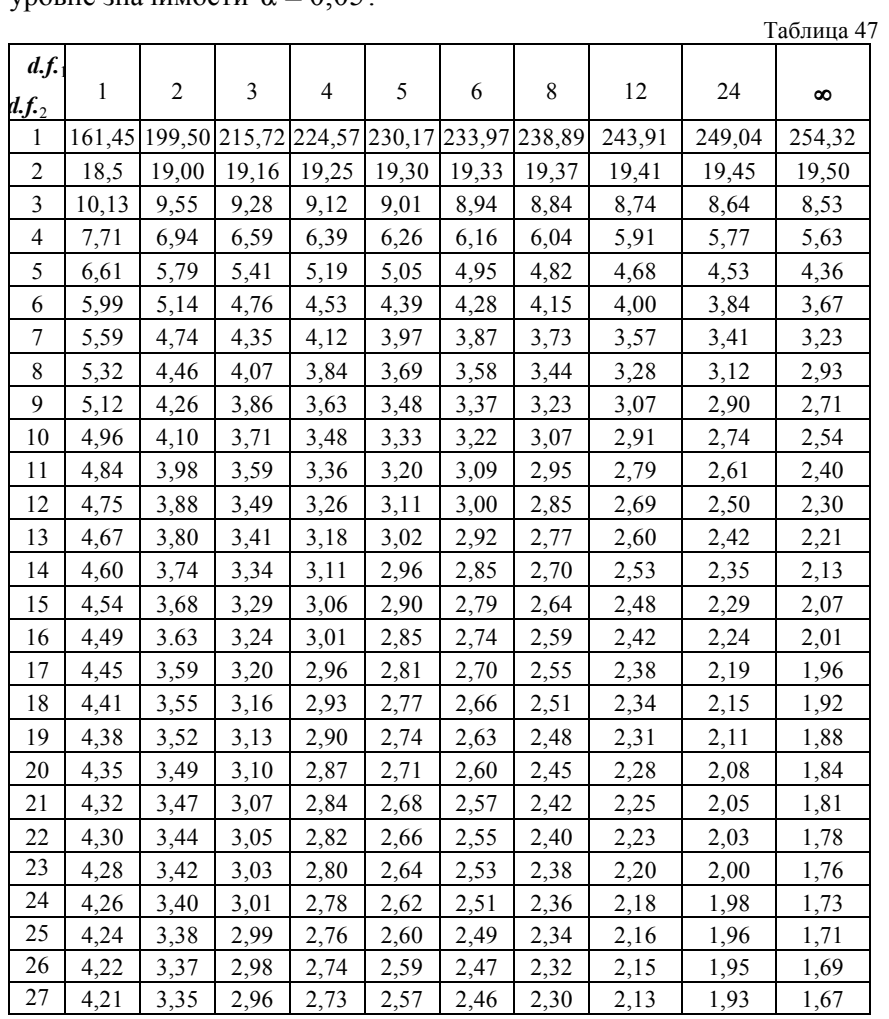

| d.f.<br>$d.f._2$ | 1     | $\overline{2}$ | 3    | 4    | 5    | 6    | 8    | 12    | 24   | $\infty$ |
|------------------|-------|----------------|------|------|------|------|------|-------|------|----------|
| 28               | 4,20  | 3,34           | 2,95 | 2,71 | 2,56 | 2,44 | 2,29 | 2,12  | 1,91 | 1,65     |
| 29               | 4,18  | 3,33           | 2,93 | 2,70 | 2,54 | 2,43 | 2,28 | 2,10  | 1,90 | 1,64     |
| 30               | 4,17  | 3,32           | 2,92 | 2,69 | 2,53 | 2,42 | 2,27 | 2,09  | 1,89 | 1,62     |
| 35               | 4,12  | 3,26           | 2,87 | 2,64 | 2,48 | 2,37 | 2.22 | 2,04  | 1,83 | 1,57     |
| 40               | 4,08  | 3,23           | 2,84 | 2,61 | 2,45 | 2,34 | 2,18 | 2,00  | 1,79 | 1,52     |
| 45               | 4,06  | 3,21           | 2,81 | 2,58 | 2,42 | 2,31 | 2,15 | 1,97  | 1,76 | 1,48     |
| 50               | 4,03  | 3,18           | 2,79 | 2,56 | 2,40 | 2,29 | 2,13 | 1,95  | 1.74 | 1,44     |
| 60               | 4,00  | 3,15           | 2,76 | 2,52 | 2,37 | 2,25 | 2,10 | 1,92  | 1,70 | 1,39     |
| 70               | 3,98  | 3,13           | 2,74 | 2,50 | 2,35 | 2,23 | 2,07 | 1,89  | 1,67 | 1,35     |
| 80               | 3,96  | 3,11           | 2,72 | 2,49 | 2,33 | 2,21 | 2,06 | 1,88  | 1,65 | 1,31     |
| 90               | 3,95  | 3,10           | 2,71 | 2,47 | 2,32 | 2,20 | 2,04 | 1,86  | 1,64 | 1,28     |
| 100              | 3,94  | 3,09           | 2,70 | 2,46 | 2,30 | 2,19 | 2,03 | 1,85  | 1,63 | 1,26     |
| 125              | 3,92  | 3,07           | 2,68 | 2,44 | 2,29 | 2,17 | 2,01 | 1,83  | 1,60 | 1,21     |
| 150              | 3,90  | 3,06           | 2,66 | 2,43 | 2,27 | 2,16 | 2,00 | 1,82  | 1,59 | 1,18     |
| 200              | '3,89 | 3,04           | 2,65 | 2,42 | 2,26 | 2,14 | 1,98 | 1,80  | 1,57 | 1,14     |
| 300              | 3,87  | 3,03           | 2,64 | 2,41 | 2,25 | 2,13 | 1,97 | 1,79. | 1,55 | 1,10     |
| 400              | 3,86  | 3,02           | 2,63 | 2,40 | 2,24 | 2,12 | 1,96 | 1,78  | 1,54 | 1,07     |
| 500              | 3,86  | 3,01           | 2,62 | 2,39 | 2,23 | 2,11 | 1,96 | 1,77  | 1,54 | 1,06     |
| 1000             | 3,85  | 3,00           | 2,61 | 2,38 | 2,22 | 2,10 | 1,95 | 1,76  | 1,53 | 1,03     |
| $\infty$         | 3,84  | 2,99           | 2,60 | 2,37 | 2,21 | 2,09 | 1,94 | 1,75  | 1,52 |          |

Продолжение таблицы 47

### **ПРИЛОЖЕНИЕ 2**

В табл. 48 приведены значения t-критерия Стьюдента при уровне значимости 0,10; 0,05; 0,01 (двухсторонний).

Таблица 48

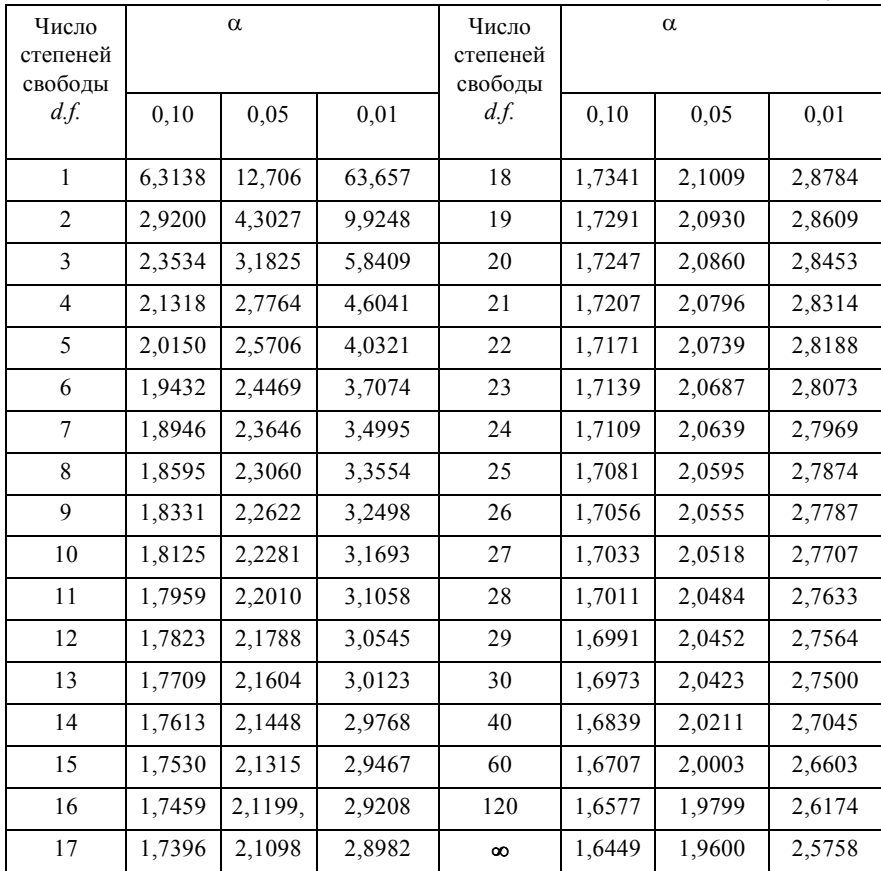
## **ОГЛАВЛЕНИЕ**

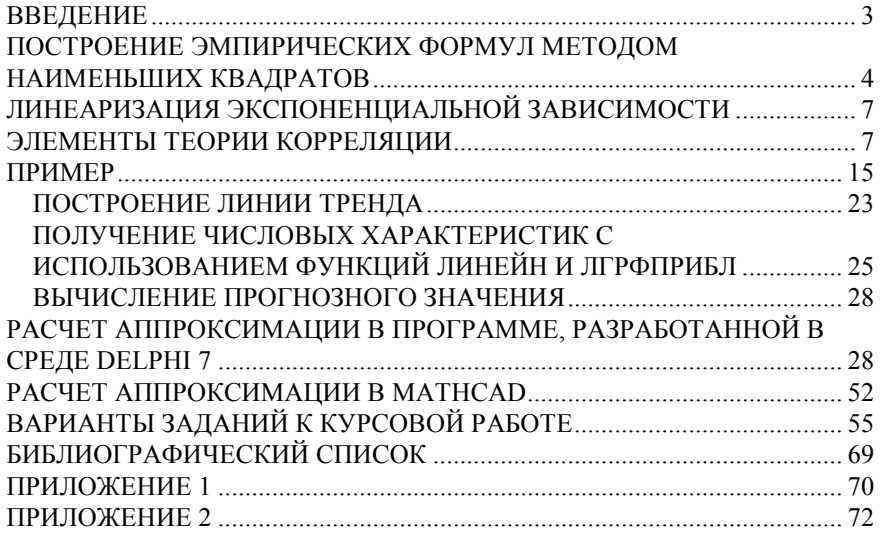

73